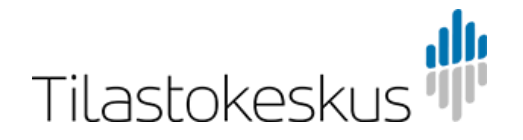

Rahoitussaamisten ja -velkojen neljännesvuosikysely (BOPQ), CSV-ohjeet ja teknisten muuttujien kuvaus

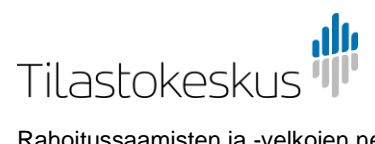

# Sisällys

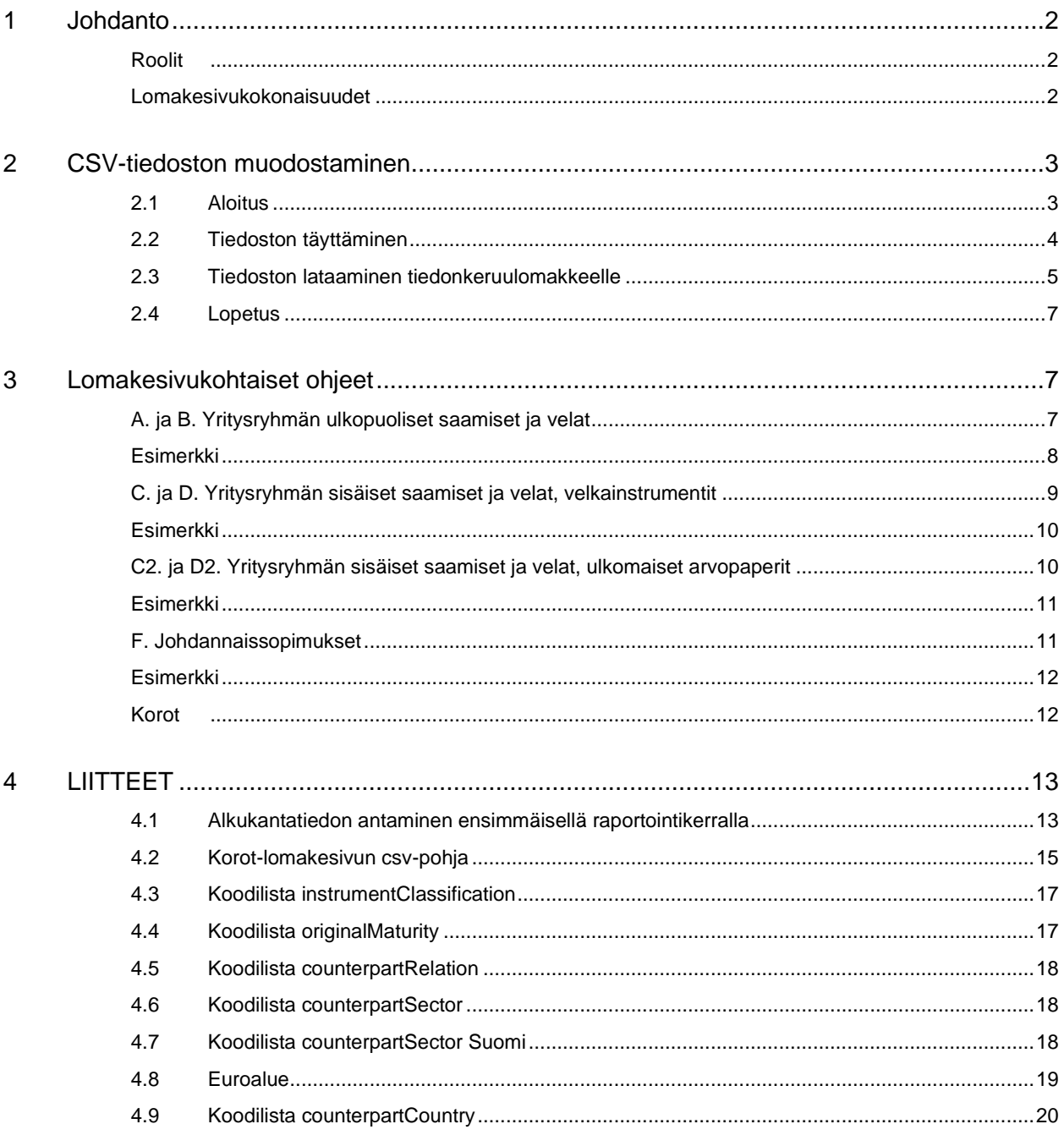

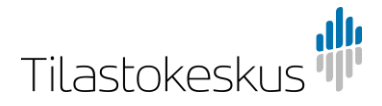

## <span id="page-2-0"></span>1 Johdanto

Tässä ohjeessa on kuvattu Rahoitussaamisten ja -velkojen neljännesvuosikyselyyn vastaaminen csv-tiedoston avulla. Ohje sisältää teknisiä ohjeita csv-tiedoston muodostamiseen ja lähettämiseen liittyen. Tiedonannon sisältöön liittyvät ohjeet löytyvät Tilastokeskuksen tiedonkeruun sivustolta.

Tiedonantajan sektorista riippuen kyselyssä annetaan tietoja eri erittelyillä. Näin ollen ohjeessa on ilmoitettu roolituksen avulla, mitä sektoria kyseinen ohje koskee. Osa ohjeistuksista koskee kaikkia rooleja. Sektoriluokitus noudattaa Tilastokeskuksen [Sektoriluokitus 2012](https://stat.fi/fi/luokitukset/sektoriluokitus/) määritelmiä.

### <span id="page-2-1"></span>Roolit

Yrityssektorin tiedonantajat (S11, S1313) seuraavat **roolin 1** ohjeistusta.

Sektorin valtionhallinto (S1311) tiedonantajat seuraavat **roolin 2** ohjeistusta.

Sektoreihin muut rahoituslaitokset (S125 - S127) kuuluvat tiedonantajat seuraavat **roolin 3** ohjeistusta.

### <span id="page-2-2"></span>Lomakesivukokonaisuudet

Kyselyyn vastaaminen csv-tiedostoilla on mahdollista seuraavien osioiden raportoitavasta neljänneksestä ja jokaisella osiolla on oma BOPQ-alkuinen mallipohjan nimi.

- A. Yritysryhmän ulkopuoliset saamiset (**roolit 1-3**) BOPQ\_A\_NDI\_debt
- B. Yritysryhmän ulkopuoliset velat (**roolit 1-3**) BOPQ\_L\_NDI\_debt
- C. Yritysryhmän sisäiset saamiset, velkainstrumentit (**roolit 1-3**) BOPQ\_A\_YDI\_debt
- C2. Yritysryhmän sisäiset ulkomaiset saamiset, arvopaperit (**roolit 1 ja 2**) BOPQ\_A\_YDI\_debt\_securities
- D. Yritysryhmän sisäiset velat, velkainstrumentit (**roolit 1-3**) BOPQ\_L\_YDI\_debt
- D2. Yritysryhmän sisäiset ulkomaiset velat, arvopaperit (**roolit 1 ja 2**) BOPQ\_L\_YDI\_debt\_securities
- F. Johdannaissopimukset (**roolit 1-3**) BOPQ\_finderivatives Korot (**roolit 1-3**) BOPQ\_interest

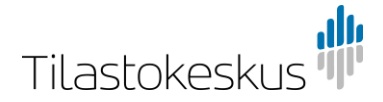

CSV-täyttömahdollisuutta ei ole lomakesivuista E. Yritysryhmän sisäiset oman pääoman sijoitukset, G. Valtion lisäselvitykset (rooli 2) ja Korot-lomakesivulla olevat valtion lisäselvitykset -lomakesivulla annettuja eriä koskevat korot (**rooli 2**). Näistä eristä annettavat tiedot tulee antaa lomakkeelle manuaalisesti.

Neljänneksen alkukantatieto tulee lomakkeelle automaattisesti edellisen periodin täytetystä loppukantatiedosta ja näin ollen alkukantaa ei voi antaa csv-tiedoston avulla. Mikäli olet antamassa tietoja kyselyyn ensimmäistä kertaa ja käytät csvtäyttömahdollisuutta, käy täyttämässä alkukantatiedot manuaalisesti lomakkeelle jokaisen instrumentin tietoihin csv-tiedoston lähetyksen jälkeen. [Esimerkki](#page-13-1) liitteessä.

Tiedosto korvaa lomakkeelle jo annetut tiedot.

Tiedot annetaan miljoonina euroina kahden desimaalin tarkkuudella. Muussa valuutassa kuin euroissa oleva tieto tulee muuntaa euroiksi.

## <span id="page-3-0"></span>2 CSV-tiedoston muodostaminen

## <span id="page-3-1"></span>2.1 Aloitus

CSV-tiedoston muodostamiseen tarvitset csv-mallipohjat, jotka sisältävät teknisten muuttujien nimet sarakeotsikkoina. Mallipohjat löydät Tilastokeskuksen Tiedonkeruu -sivuston ohjeista tai lataamalla lomakesivukohtaisesti csvtiedostojen lähetyspalvelusta, osiosta "Muu ladattava materiaali".

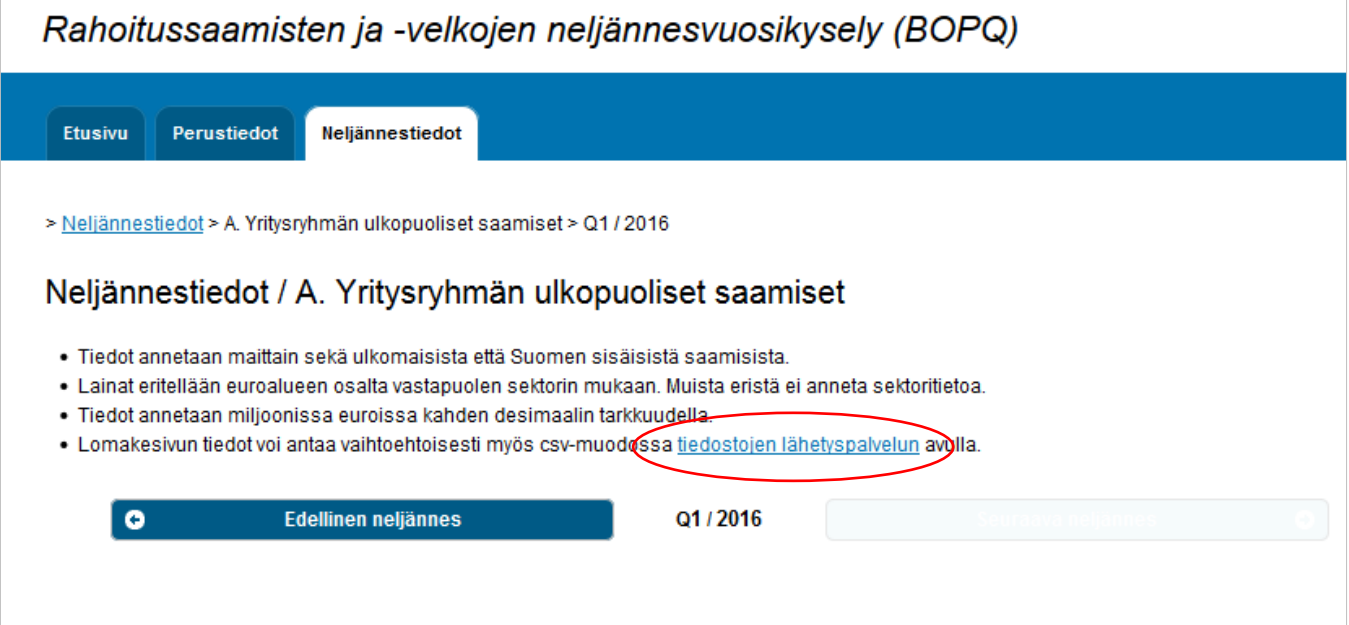

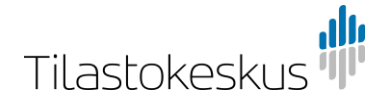

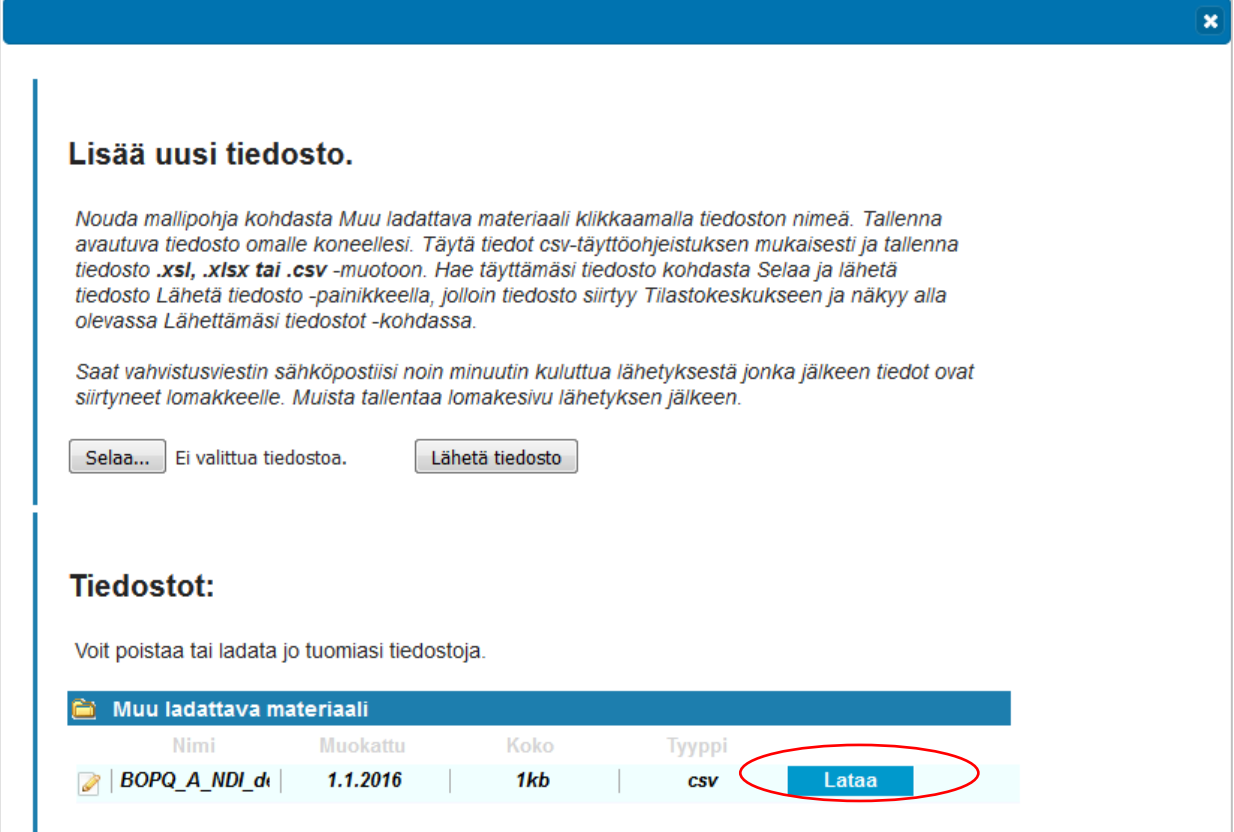

Jokaisesta lomakesivukokonaisuudesta on oma erillinen mallipohjansa, jotka löytyvät kunkin lomakesivun lähetyspalvelusta. Mallipohjissa on eroja, joten käytä aina lomakesivukohtaista mallipohjaa csv-tietoja lähettäessä.

Tallenna csv-mallipohjat tietokoneellesi .xls, .xlsx tai .csv -muodossa.

Mallipohjien lisäksi tarvitset csv-täytön koodilistat, jotka löytyvät [liitteestä](#page-13-0) tai Tilastokeskuksen Tiedonkeruu -sivuston ohjeista excel-taulukkona.

## <span id="page-4-0"></span>2.2 Tiedoston täyttäminen

Tekniset muuttujat toimivat tiedoston sarakeotsikkoina. Älä tee muutoksia mallipohjien sarakeotsikkoihin.

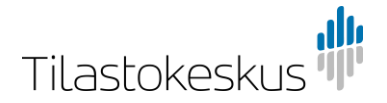

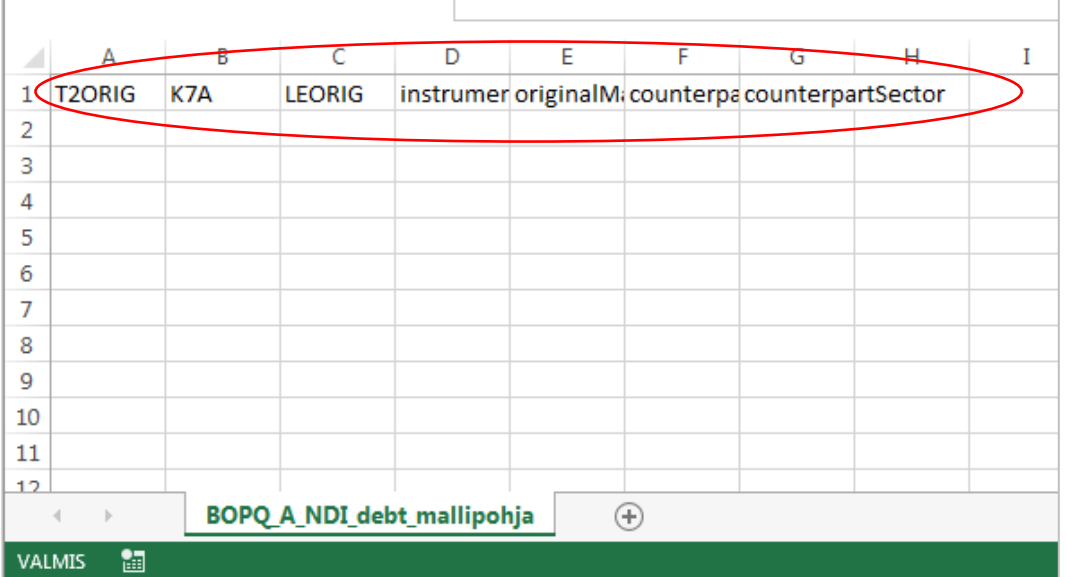

Jokainen erä eri erittelykriteereillä annetaan omalle rivilleen csv-tiedostoon, sarakeotsikoiden alapuolelle.

Arvokenttiin annetaan tiedot miljoonina euroina kahden desimaalin tarkkuudella. Luokitteleviin kenttiin annetaan koodi kyseessä olevan muuttujan koodilistasta.

Huomioi lisähuomiot muutamien erien tiedonannossa. Esimerkiksi joillekin instrumenttikoodeille valitaan aina tietty maturiteettikoodi. Sektoritiedon koodilista riippuu myös instrumentin vastapuolimaasta ja koodilistauksesta löytyy erikseen Suomea koskeva sektorikoodilistaus.

Seuraa roolisi mukaista ohjeistusta. Mikäli kohdassa ei ole mainintaa roolituksesta, se koskee kaikkia rooleja.

### <span id="page-5-0"></span>2.3 Tiedoston lataaminen tiedonkeruulomakkeelle

Tallennettuasi täytetyn csv-tiedoston tietokoneellesi, lataa tiedosto Rahoitussaamisten ja -velkojen neljännesvuosikyselyyn tiedostojen lähetyspalvelun kautta.

Jokaisesta csv-tiedostolla täytettävästä lomakesivukokonaisuudesta on erillinen csv-pohja. Lataa csv-palveluun kyseistä lomakesivukokonaisuutta vastaava täytetty csv-tiedosto. Johdannossa on eritelty, mikä csv-tiedosto vastaa mitäkin lomakesivukokonaisuutta.

Hae täyttämäsi tiedosto kohdasta Selaa ja lähetä tiedosto Lähetä tiedosto painikkeella.

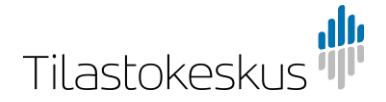

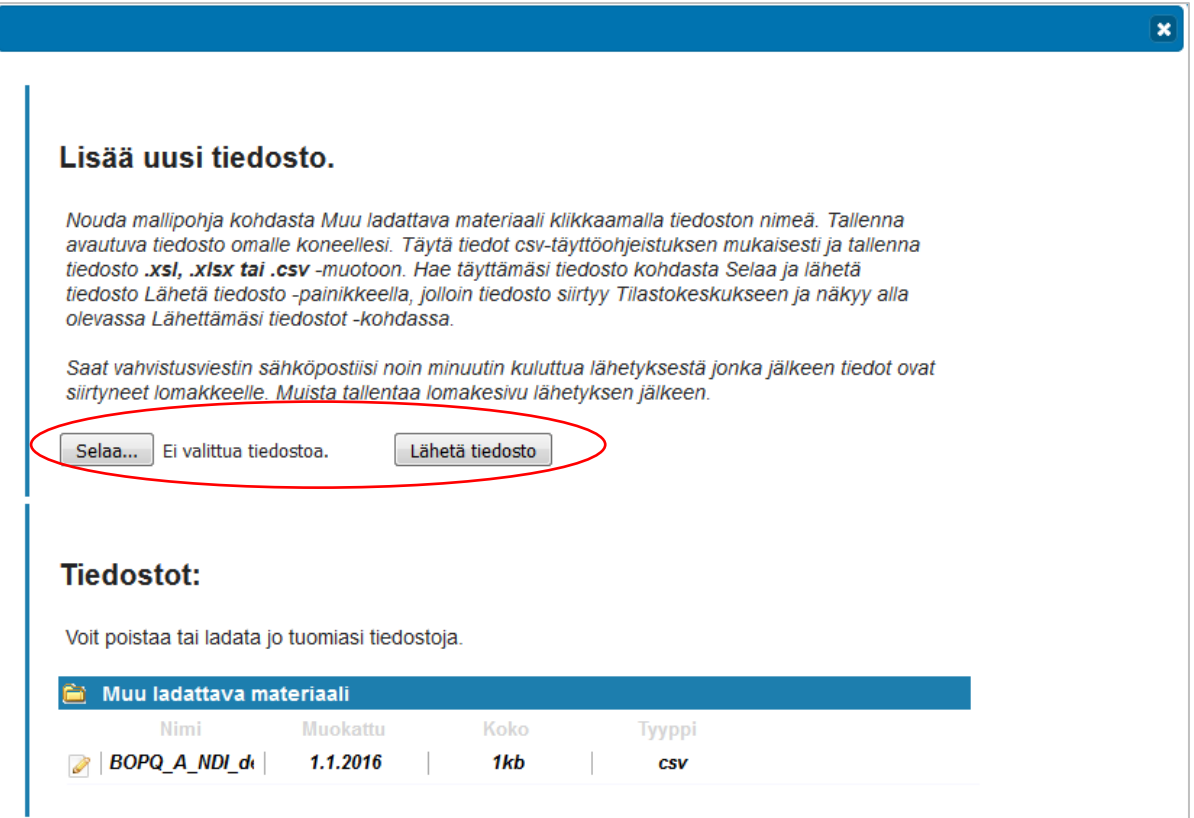

Tämän jälkeen tiedosto siirtyy Tilastokeskukseen ja näkyy lähetyspalvelun Lähettämäsi tiedostot -kohdassa ja voit sulkea lähetyspalvelun.

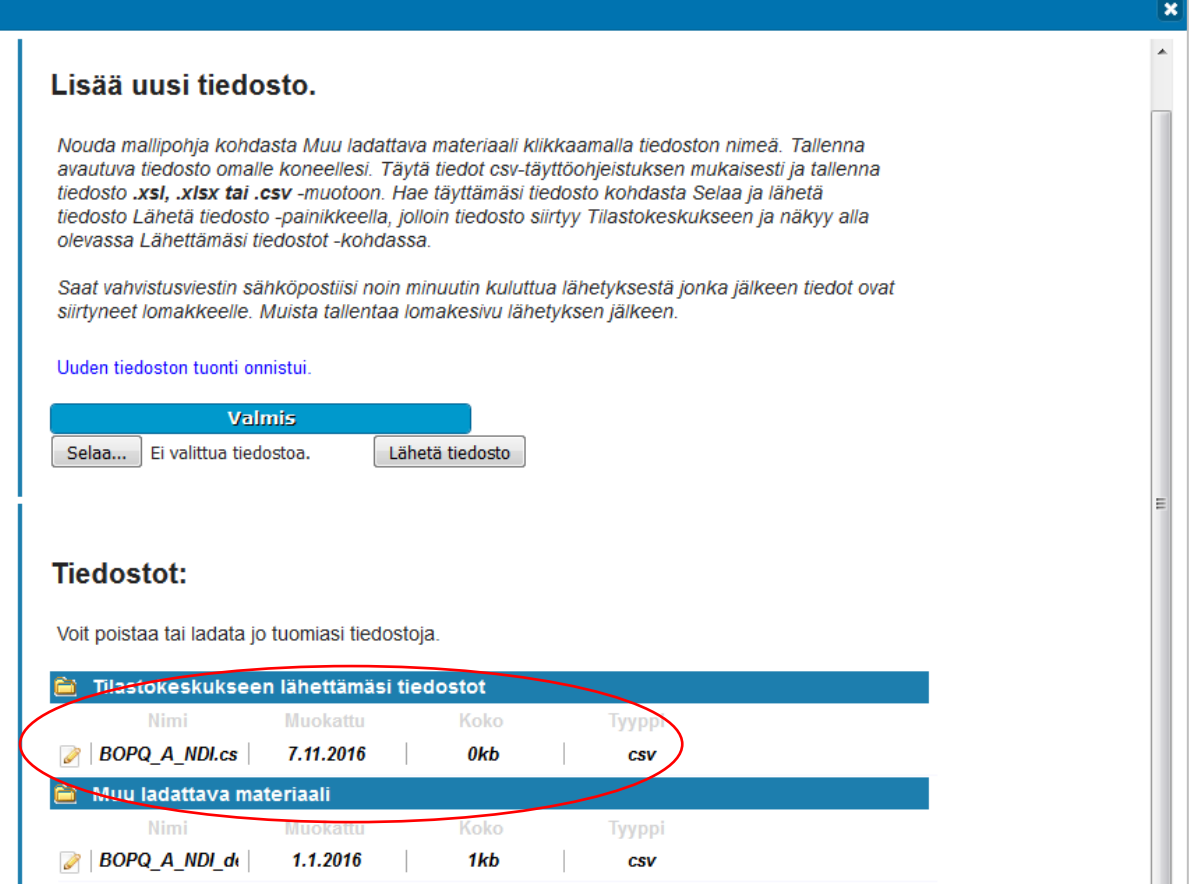

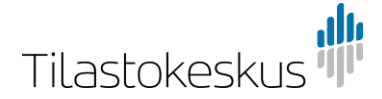

Saat vahvistusviestin sähköpostitse hetken kuluttua tiedoston lähetyksestä. Muista täyttää yhteystietosi lomakkeen Perustiedot -välilehdelle ennen csv-tiedostojen lataamista. Tiedot siirtyvät lomakkeelle noin minuutin kuluttua.

Mikäli csv-tiedoston sarakkeissa on virheellisiä tietoja, saat tästä ilmoituksen sähköpostin vahvistusviestissä. Voit korjata lähettämäsi csv-tiedoston ja toimittaa sen uudelleen Tilastokeskukseen. Uudelleenlähetetty csv-tiedosto korvaa lomakkeelle jo annetut tiedot. Voit halutessasi korjata tietoja myös manuaalisesti suoraan lomakesivulle.

## <span id="page-7-0"></span>2.4 Lopetus

Onnistuneen csv-tiedoston latauksen jälkeen tiedot siirtyvät suoraan lomakesivulle. Tarkista mahdolliset lomakkeelle ilmestyvät validointisäännöt sekä antamasi tietojen oikeellisuus. Merkitse sivut valmiiksi ja tallenna. Tiedot siirtyvät Tilastokeskukseen vasta, kun jokainen lomakesivu on merkitty valmiiksi.

**Rooli 2**: Tietyt osiot tulee antaa lomakkeelle manuaalisesti csv-tiedoston lähetyksen jälkeen. Näitä ovat:

A. Yritysryhmän ulkopuoliset saamiset -lomakesivun lainaerille ilmestyvät "Josta liikelaitoksille" -rivit, mikäli vastapuolimaa Suomi ja vastapuolisektori S1311.

Korot-lomakesivu: G.1 Valtion lisäselvitykset, velat sekä G.2 Valtion lisäselvitykset, saamiset osioita koskevat korkotiedot.

## <span id="page-7-1"></span>3 Lomakesivukohtaiset ohjeet

## <span id="page-7-2"></span>A. ja B. Yritysryhmän ulkopuoliset saamiset ja velat

Seuraavaksi on esitelty lomakesivukohtaisesti csv-tiedoston täyttöohjeet. Seuraa roolin mukaista ohjeistusta. Mikäli kohdassa ei ole mainintaa roolituksesta, ohje koskee kaikkia rooleja. Kenttien täyttöä varten katso osio [2.2 Tiedoston](#page-4-0)  [täyttäminen.](#page-4-0)

**Tekninen muuttuja Kuvaus Täyttöohje T2ORIG** Nettomuutos Ilmoita instrumentin nettomuutos miljoonina euroina kahden desimaalin tarkkuudella. **K7A** Valuuttakurssimuutokset Ilmoita instrumentin valuuttakurssimuutokset miljoonina euroina kahden desimaalin tarkkuudella. LEORIG Saamiset/velat selvityskauden lopussa Ilmoita instrumentin saamiset/velat selvityskauden lopussa miljoonina euroina kahden desimaalin tarkkuudella. **instrumentClassification** Instrumentti Valitse koodi instrumentille koodilistasta [instrumentClassification.](#page-17-2) **originalMaturity** Maturiteetti Valitse koodi maturiteetille koodilistasta [originalMaturity.](#page-17-1) Huomioi lainoissa ja talletuksissa instrumentin ja maturiteetin yhdistelmä: Antaessa tietoja koskien pitkäaikaista lainaa, valitaan instrumentti F4299 ja maturiteetti L. Lyhytaikainen laina vastaavasti F419 ja maturiteetti S. Pitkäaikaisissa talletuksissa instrumenttikoodi on F299 ja maturiteetti L, ja lyhytaikaisissa talletuksissa F222 sekä maturiteetti S.

Ohje koskee mallipohjia BOPQ\_A\_NDI\_debt sekä BOPQ\_L\_NDI\_debt.

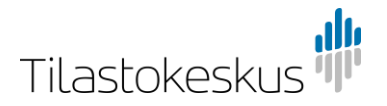

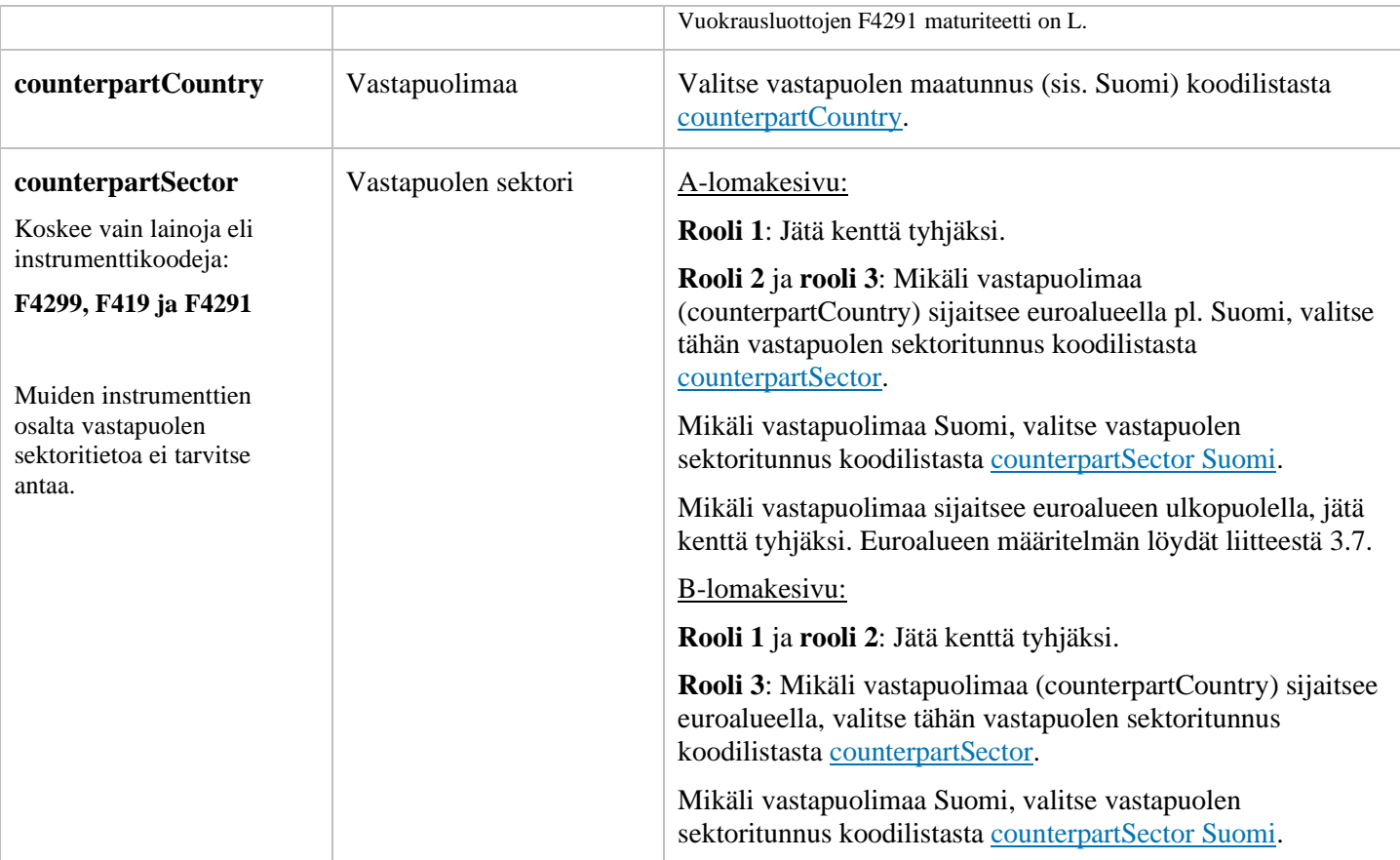

### <span id="page-8-0"></span>Esimerkki

Oheisessa esimerkissä tiedonantaja (**rooli 2**) on täyttänyt **A. lomakesivun** csvtiedoston, jolla ilmoitetaan pitkäaikaisia lainoja vastapuolimaille Suomi sektori S111, Alankomaat sektori S11 sekä lyhytaikaisia lainoja vastapuolimaille Norja sekä Suomi, sektori S112. Norjalle ei anneta vastapuolen sektoritietoa, koska Norja ei kuulu euroalueeseen.

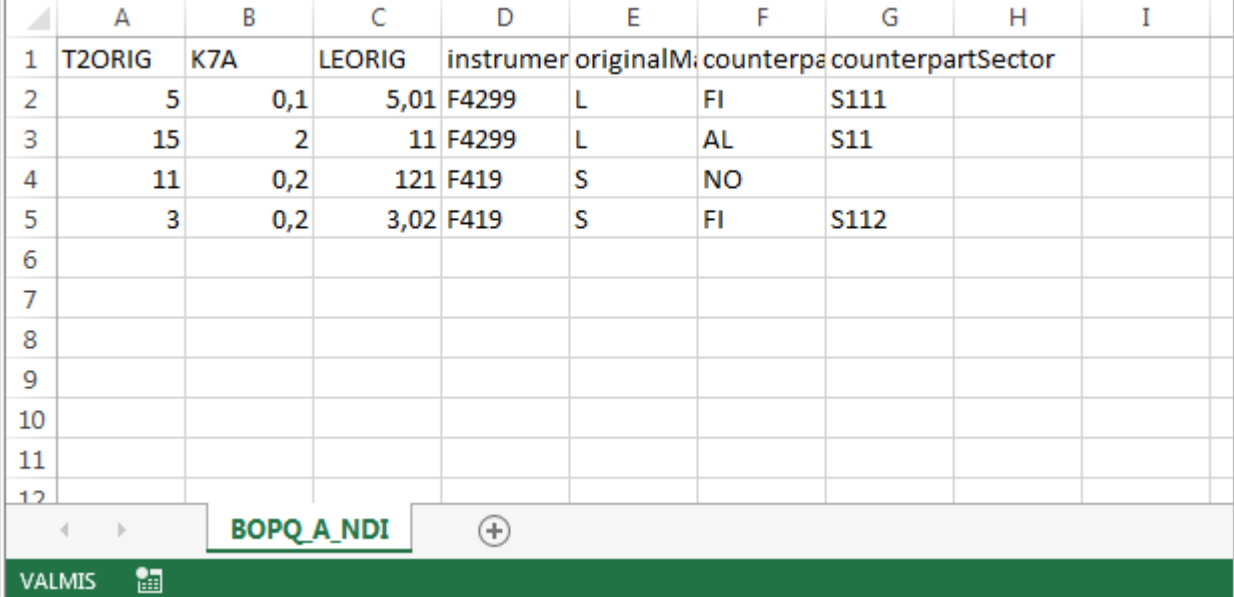

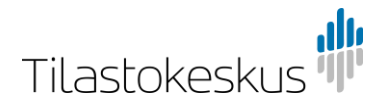

## <span id="page-9-0"></span>C. ja D. Yritysryhmän sisäiset saamiset ja velat, velkainstrumentit

Seuraa roolin mukaista ohjeistusta. Mikäli kohdassa ei ole mainintaa roolituksesta, ohje koskee kaikkia rooleja. Kenttien täyttöä varten katso osio [2.2](#page-4-0)  [Tiedoston täyttäminen.](#page-4-0)

Ohje koskee mallipohjia BOPQ\_A\_YDI\_debt sekä BOPQ\_L\_YDI\_debt.

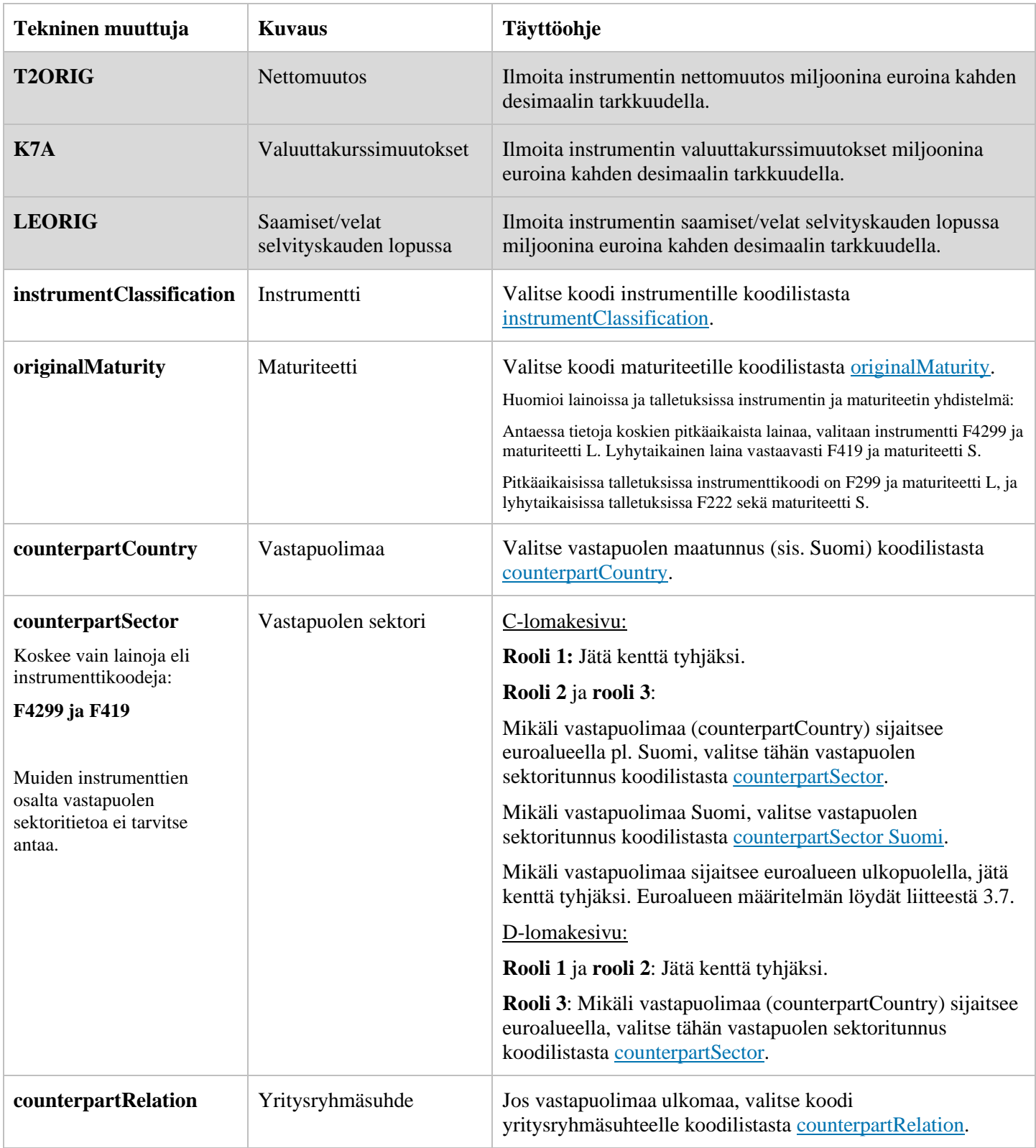

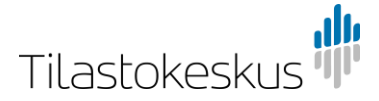

## <span id="page-10-0"></span>Esimerkki

Oheisessa esimerkissä tiedonantaja (**rooli 1**) on täyttänyt **C. lomakesivun** csvtiedoston, jolla ilmoitetaan pitkäaikaisia lainoja vastapuolimaalle Ruotsi, emoyhtiö sekä lyhytaikaisia lainoja vastapuolimaalle Norja, sisaryhtiö ja pitkäaikaisia ja lyhytaikaisia kauppaluottoja vastapuolimaalle Saksa, emoyhtiö.

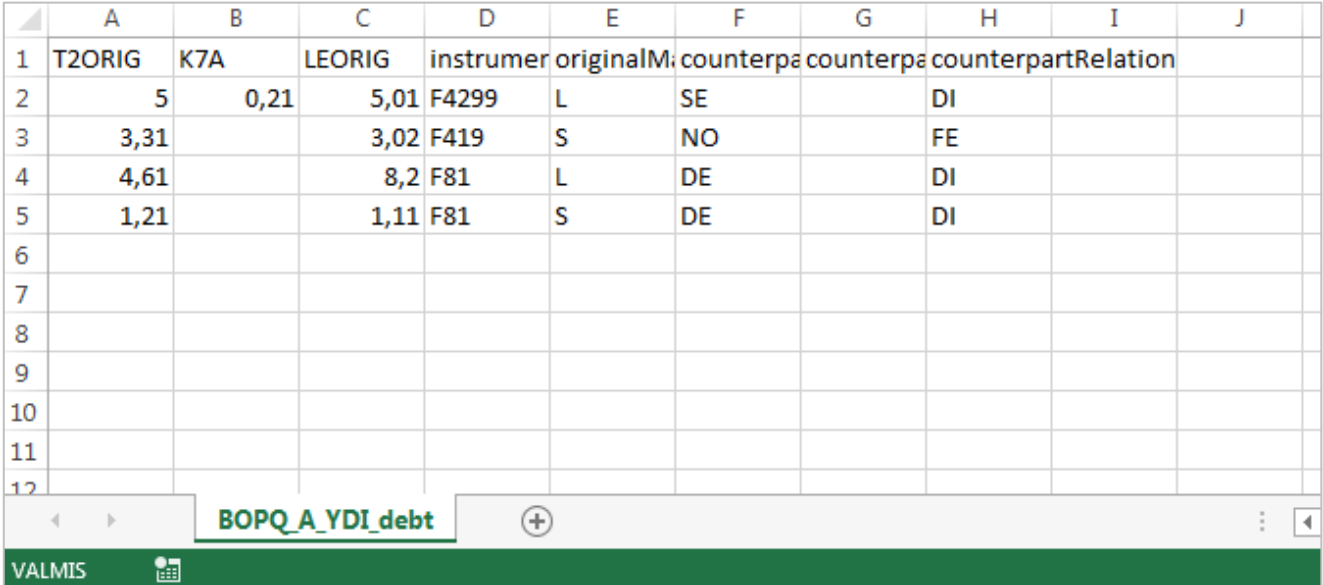

<span id="page-10-1"></span>C2. ja D2. Yritysryhmän sisäiset saamiset ja velat, ulkomaiset arvopaperit

Koskee kokonaisuudessaan vain yrityssektorin ja valtionhallinnon tiedonantajia (**rooli 1** ja **rooli 2**). Kenttien täyttöä varten katso osio [2.2 Tiedoston täyttäminen.](#page-4-0)

Ohje koskee mallipohjia BOPQ\_A\_YDI\_debt\_securities sekä BOPQ\_L\_YDI\_debt\_securities.

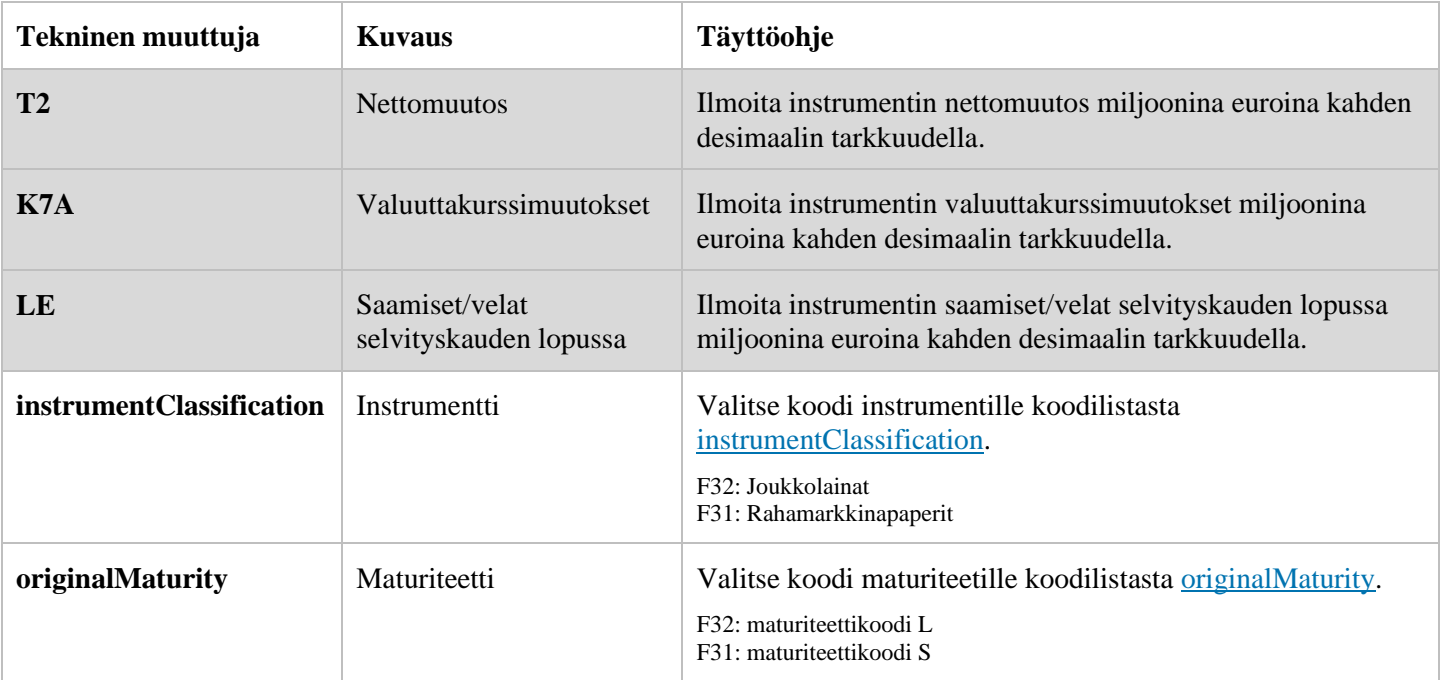

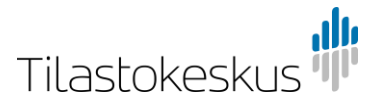

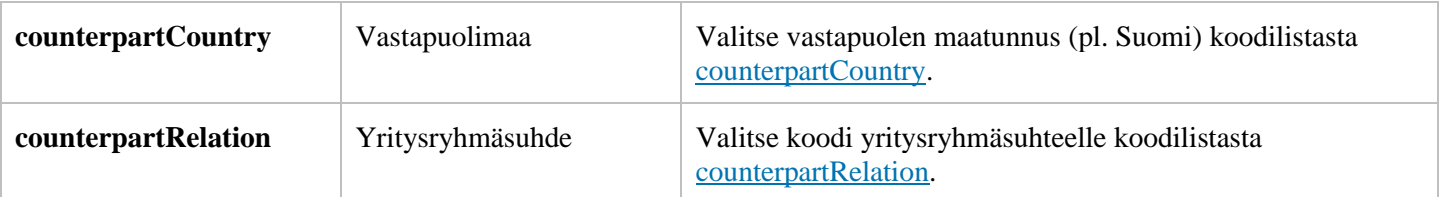

## <span id="page-11-0"></span>Esimerkki

Oheisessa esimerkissä tiedonantaja (**rooli 1 tai rooli 2**) on täyttänyt C. lomakesivun csv-tiedoston koskien osiota **C2. Yritysryhmän sisäiset ulkomaiset saamiset, arvopaperit**. Tiedostossa annetaan tietoja koskien joukkolainoja vastapuolimaille Ruotsi, emoyhtiö sekä Norja, sisaryhtiö sekä rahamarkkinapapereita vastapuolimaalle Saksa, emoyhtiö.

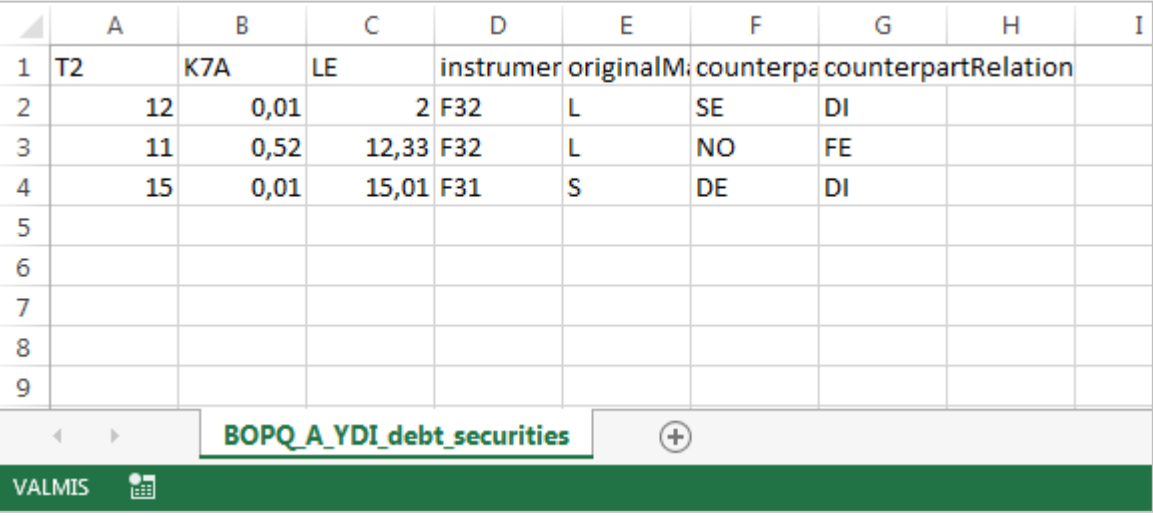

## <span id="page-11-1"></span>F. Johdannaissopimukset

Koskee kaikkia tiedonantajia (**rooli 1**, **rooli 2** ja **rooli 3**). Kenttien täyttöä varten katso osio [2.2 Tiedoston täyttäminen.](#page-4-0)

Ohje koskee mallipohjaa BOPQ\_finderivatives.

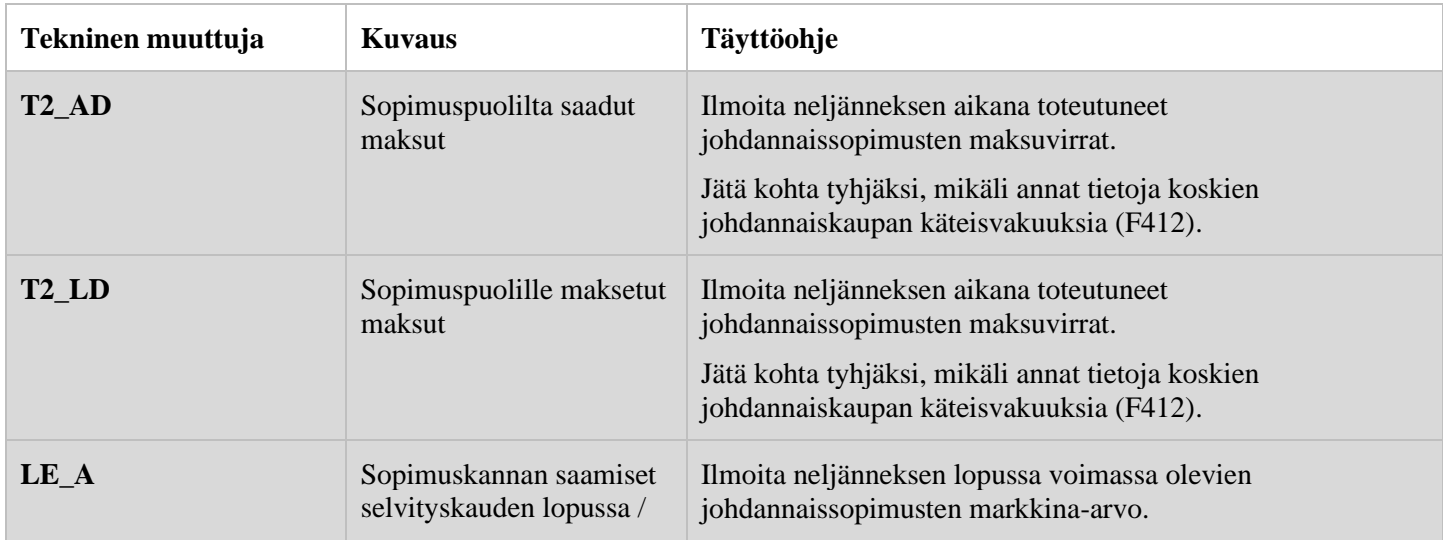

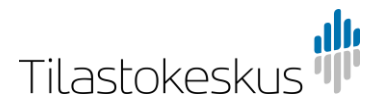

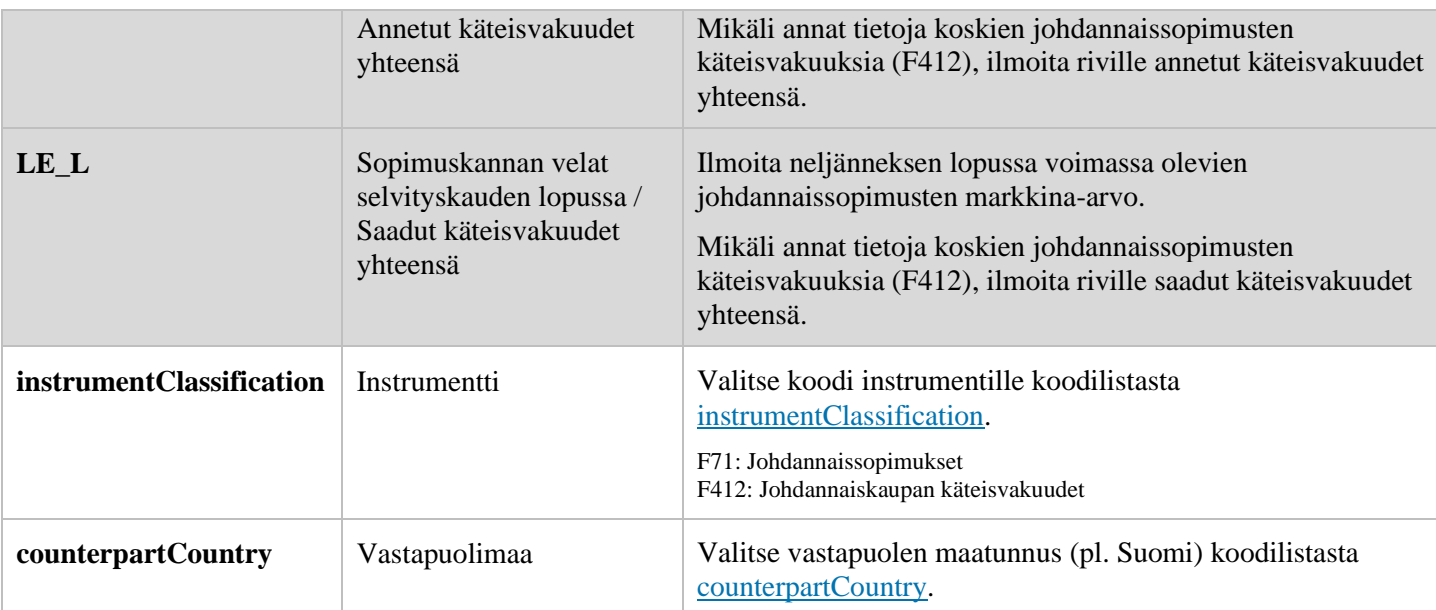

### <span id="page-12-0"></span>Esimerkki

Oheisessa esimerkissä tiedonantaja on täyttänyt **F. lomakesivun** koskien johdannaisia ja johdannaiskaupan käteisvakuuksia.

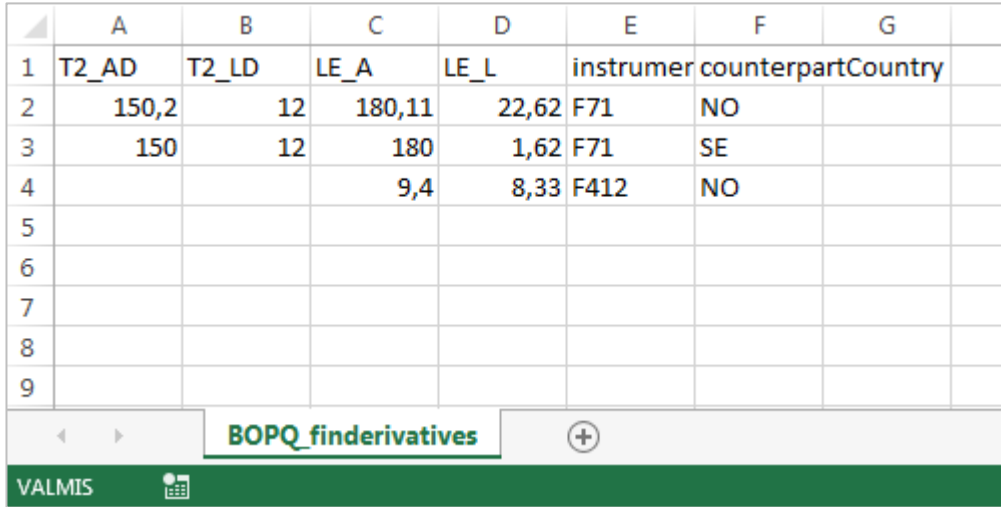

### <span id="page-12-1"></span>Korot

Koskee kaikkia tiedonantajia (**rooli 1**, **rooli 2** ja **rooli 3**).

**Rooli 2**: Lomakesivulle G. Valtion lisäselvitykset annettuja instrumentteja koskevat korkotiedot tulee täyttää lomakkeelle manuaalisesti.

Korot-lomakesivun csv-täyttö poikkeaa muista sivuista, sillä csv-mallipohja sisältää valmiiksi annettuna instrumenttikoodit ja muut luokittelevat kentät. Valmiina annettuihin kenttiin ei tule tehdä muutoksia.

Arvokentät, joihin tiedonantaja täyttää instrumenttikohtaisen aggregaattikorkotiedon, on kuvattu oheisessa taulukossa. Korkotieto annetaan vain sille instrumenttiriville, jolle on annettu tietoja muilla lomakesivuilla. Lomakkeella avoinna olevat korkorivit aktivoituvat täytettäviksi kun muilla lomakesivuilla on annettu tietoja instrumenttikohtaisesti.

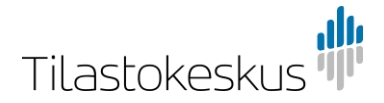

Mikäli korkotietoja antaa virheellisesti sellaiselle instrumentille, jolle ei ole annettu tietoja varsinaisilla lomakesivuilla (A-D), korkotiedot eivät päädy lomakkeelle vaan kyseiset korkorivit jäävät lukituksi.

Katso oheisesta [liitteestä](#page-15-0) tarkemmat ohjeistukset korkojen csv-mallipohjan riveistä. Liitteessä on myös eritelty rooleittain, mistä instrumenteista korkotietoja voi antaa. Korkorivien numeroinnissa viitataan riviä vastaavan saamis- tai velkainstrumentin numerointiin muilla lomakesivuilla. Esimerkiksi korkorivillä A.1.1 annetaan korkotiedot koskien Yritysryhmän ulkopuoliset saamiset lomakesivulla annettuja A.1.1 pitkäaikaisia lainoja. Korkotietoja ei eritellä vastapuolen maan tai sektorin suhteen.

Ohje koskee mallipohjaa BOPQ\_interest.

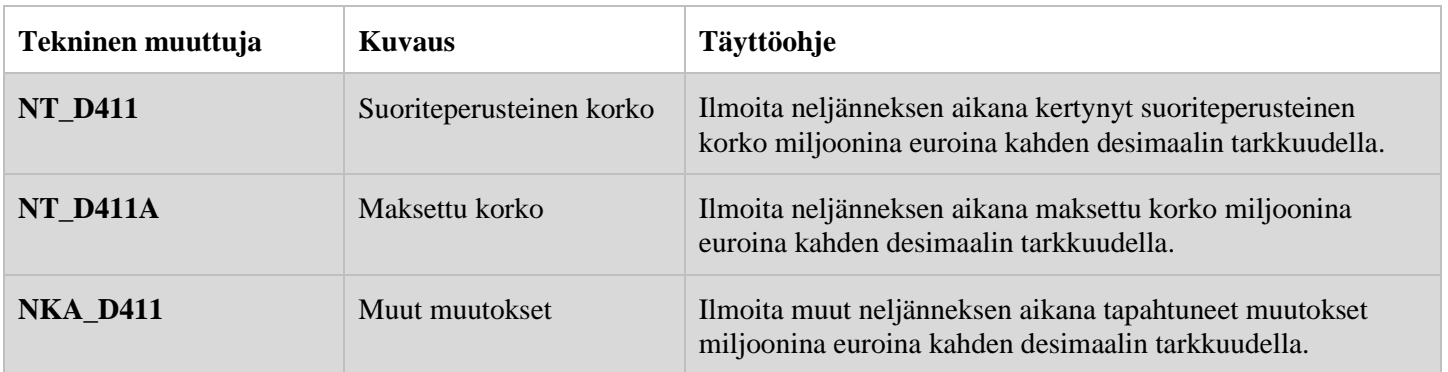

## <span id="page-13-0"></span>4 LIITTEET

## <span id="page-13-1"></span>4.1 Alkukantatiedon antaminen ensimmäisellä raportointikerralla

Oheisessa esimerkissä tiedonantaja (**rooli 1**) antaa csv-tiedoston avulla tietoja osioon A.1.1 Lainat, pitkäaikaiset ensimmäisellä raportointikierroksella.

CSV-tiedosto ei sisällä saraketta alkukantatiedon antamista varten, koska muilla raportointikierroksilla alkukantatieto siirtyy suoraan edellisen neljänneksen raportoidusta loppukantatiedosta. Näin ollen tiedonantaja käy merkitsemässä alkukantatiedon manuaalisesti lomakkeelle csv-tiedoston lähetyksen jälkeen.

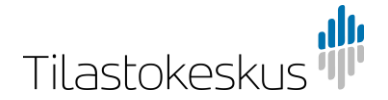

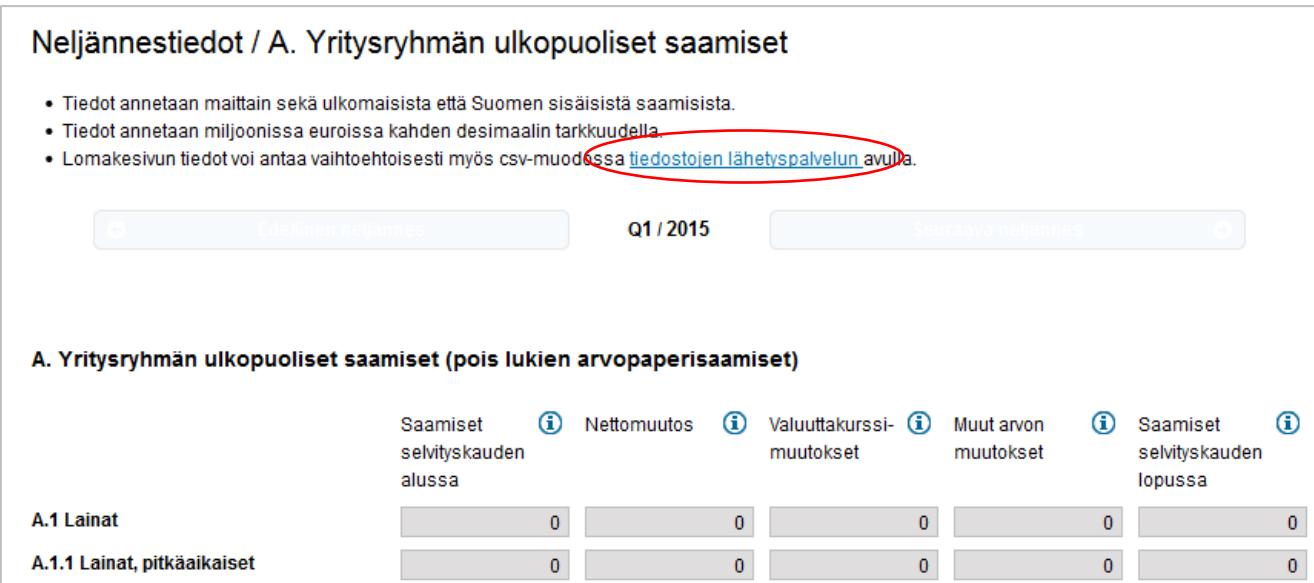

Lomakesivu ennen csv-tiedoston lähetystä. Csv-tiedosto lähetetään tiedostojen lähetyspalvelun kautta.

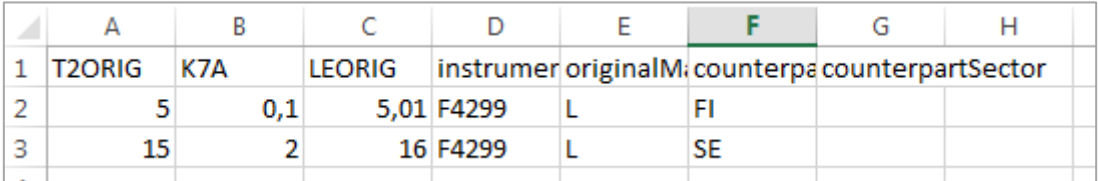

Tiedonantajan instrumentit csv-tiedostossa.

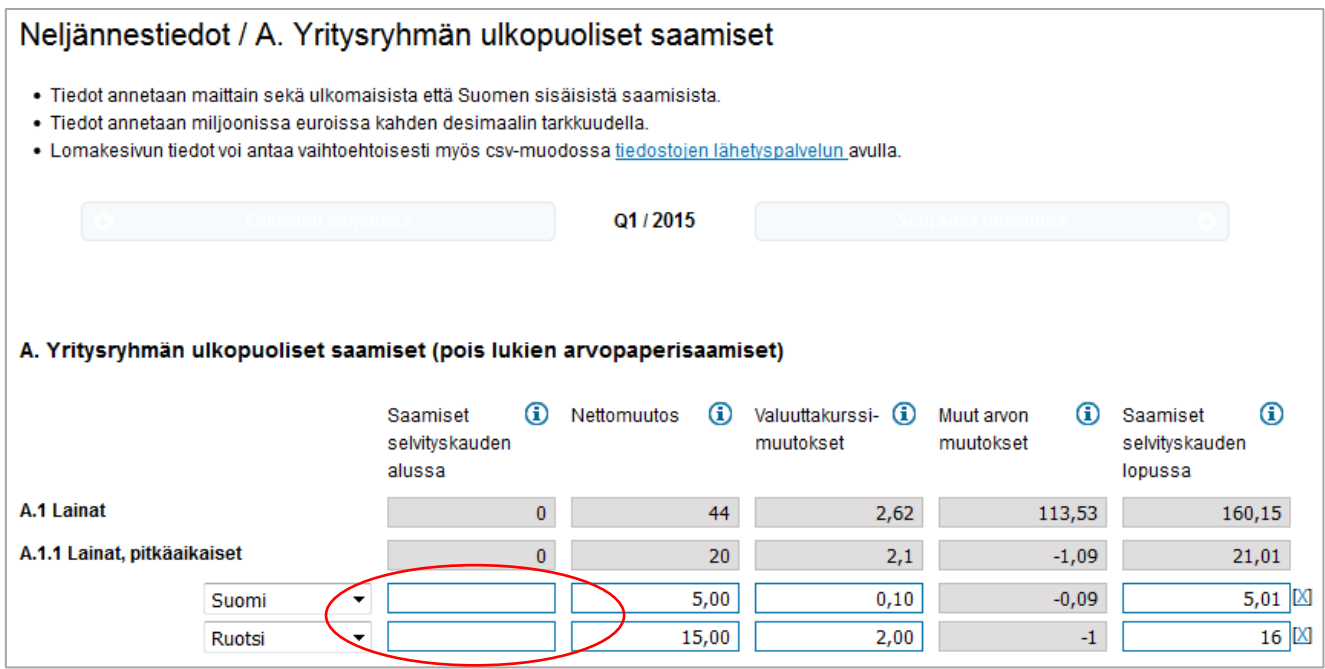

Lomakesivu csv-tiedoston lähetyksen jälkeen. Saamiset selvityskauden alussa -kentät käydään täyttämässä manuaalisesti lomakkeelle.

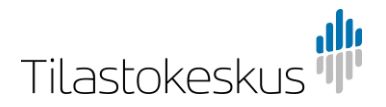

## <span id="page-15-0"></span>4.2 Korot-lomakesivun csv-pohja

Korkorivien numeroinnissa viitataan riviä vastaavan saamis- tai velkainstrumentin numerointiin muilla lomakesivuilla. Esimerkiksi korkorivillä A.1.1 annetaan korkotiedot koskien Yritysryhmän ulkopuoliset saamiset -lomakesivulla annettuja A.1.1 pitkäaikaisia lainoja. Korkotietoja ei eritellä vastapuolen maan tai sektorin suhteen.

Oheisessa esimerkissä on havainnollistettu Korot-lomakesivun csv-pohjan rakenne ja avattu riveittäin, mihin korkoriviin kyseisellä rivillä viitataan. Tyhjät kentät ovat arvokenttiä, joihin korkotieto raportoidaan.

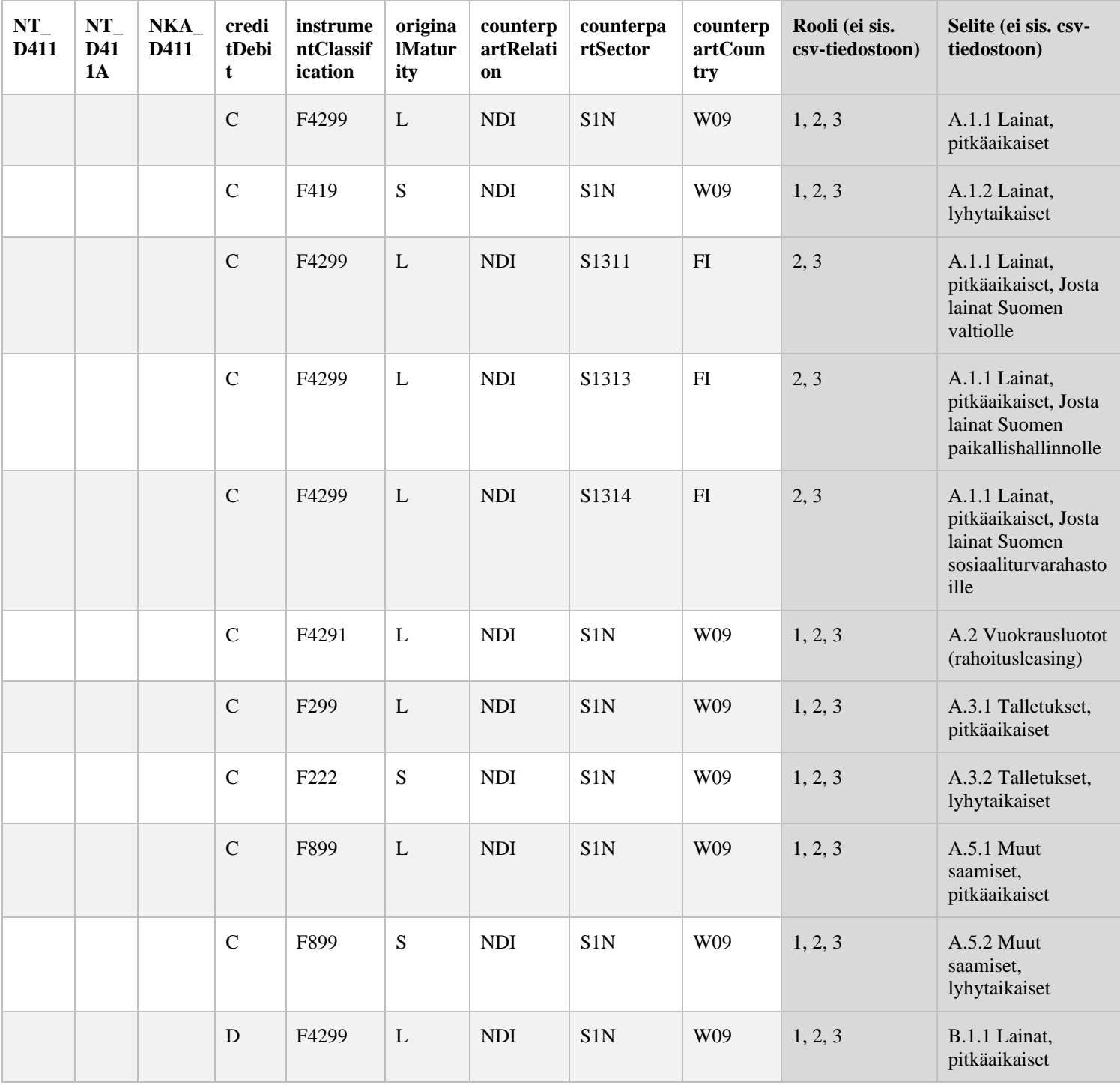

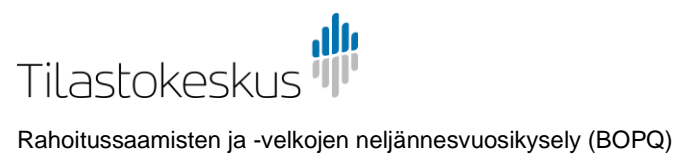

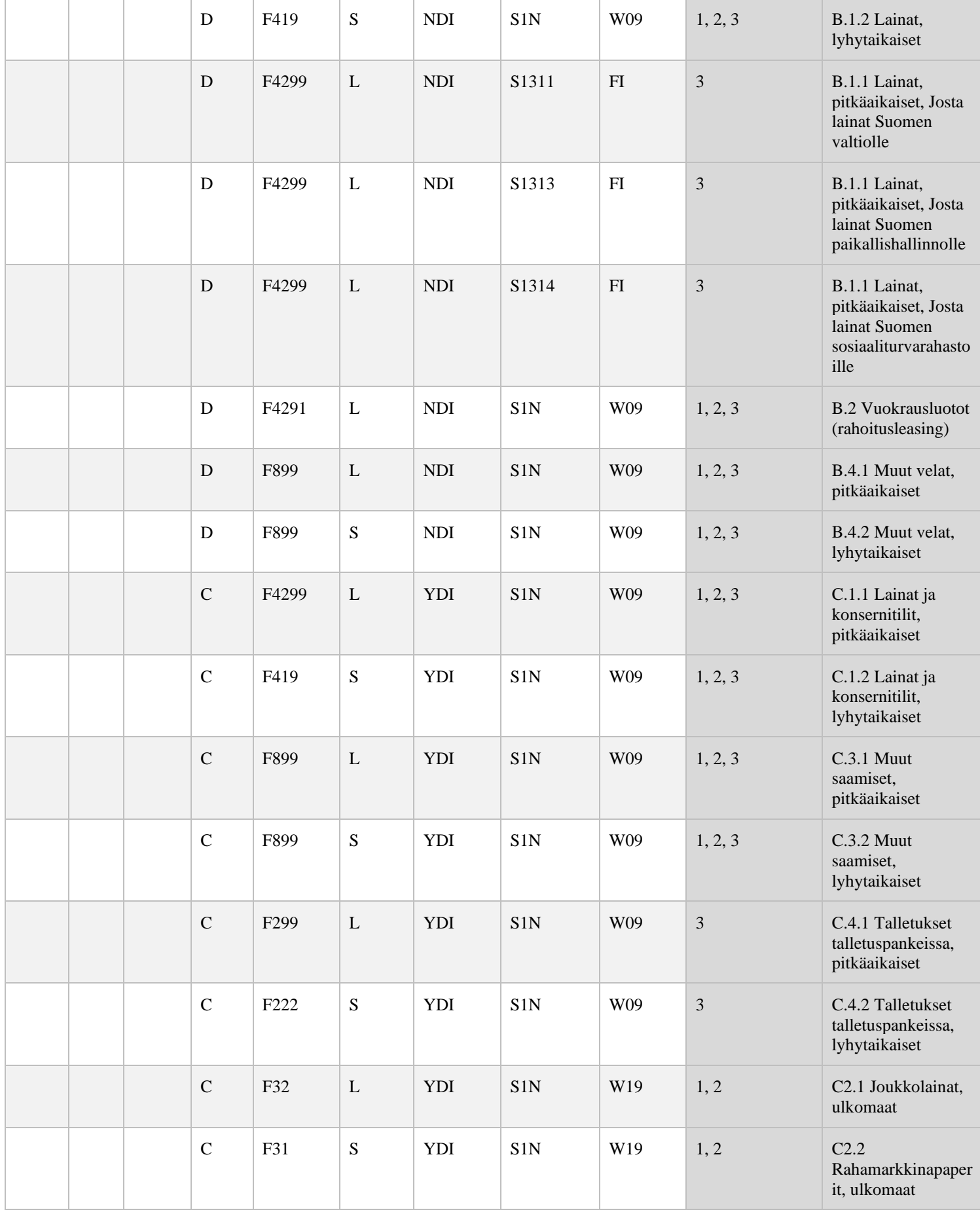

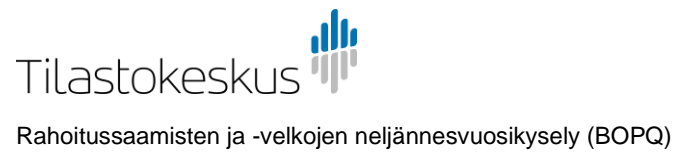

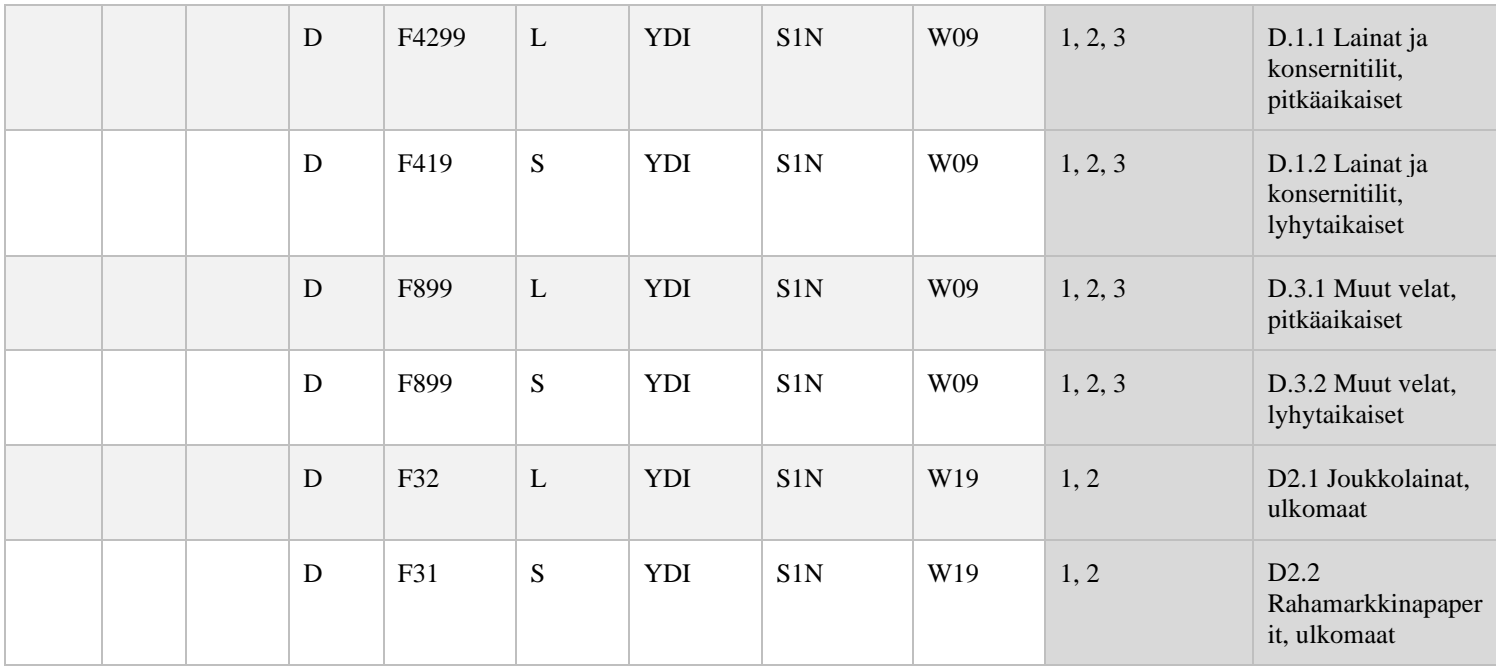

## <span id="page-17-2"></span><span id="page-17-0"></span>4.3 Koodilista instrumentClassification

<span id="page-17-1"></span>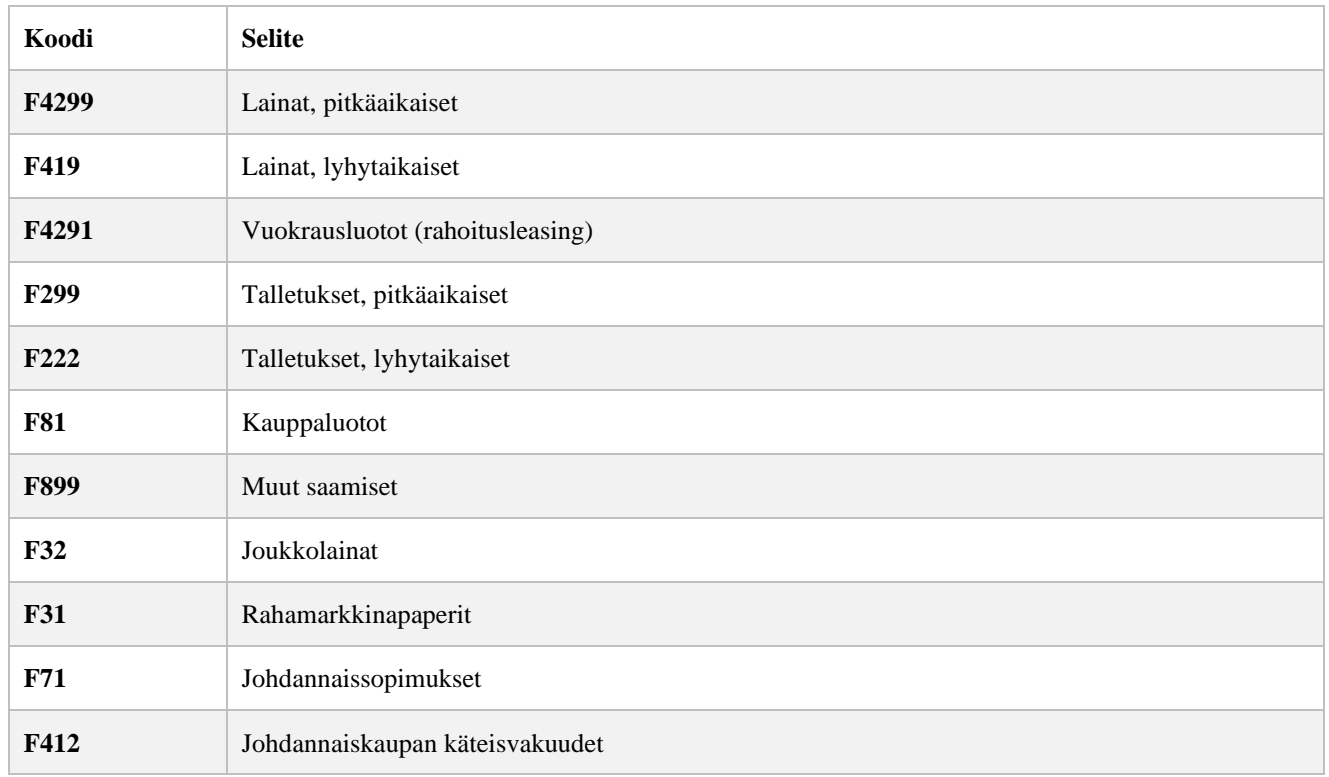

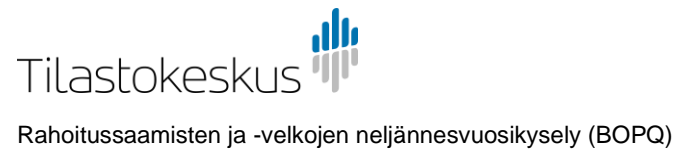

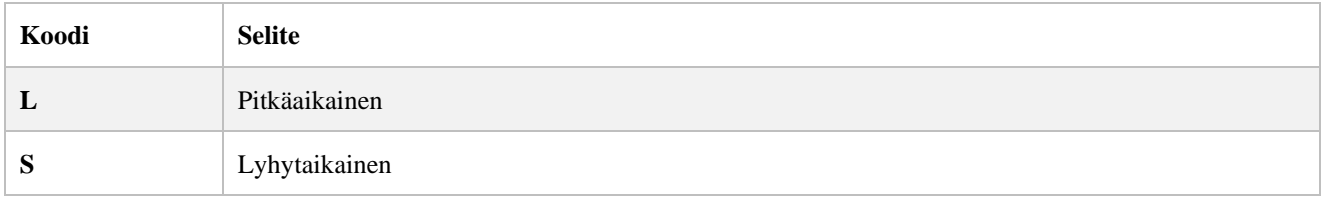

## <span id="page-18-0"></span>4.5 Koodilista counterpartRelation

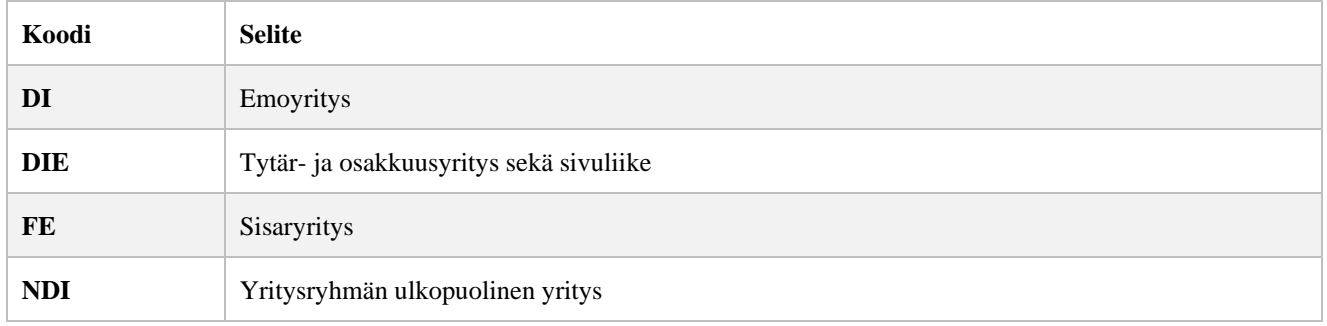

## <span id="page-18-1"></span>4.6 Koodilista counterpartSector

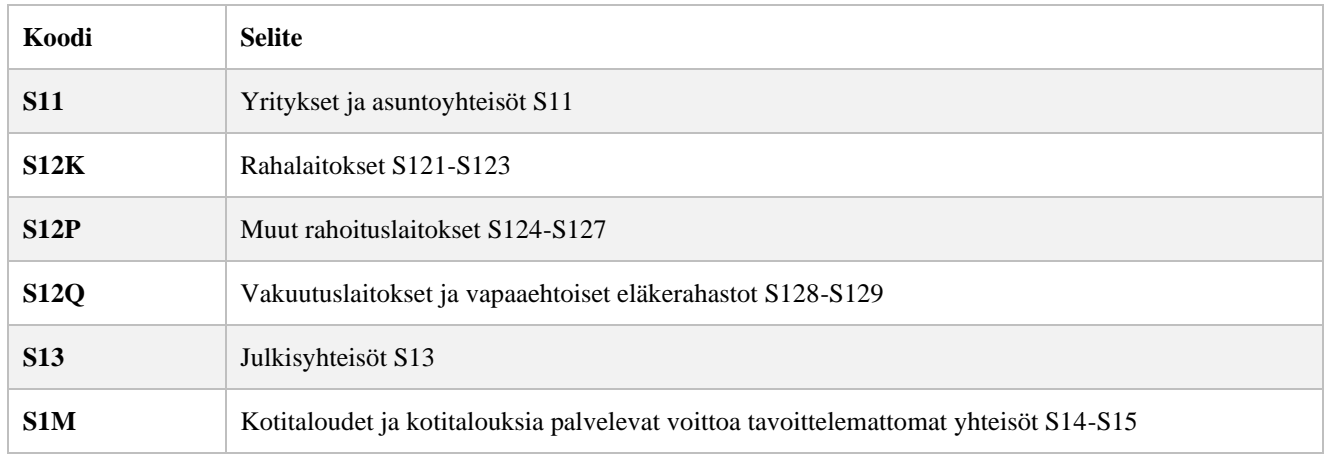

## <span id="page-18-2"></span>4.7 Koodilista counterpartSector Suomi

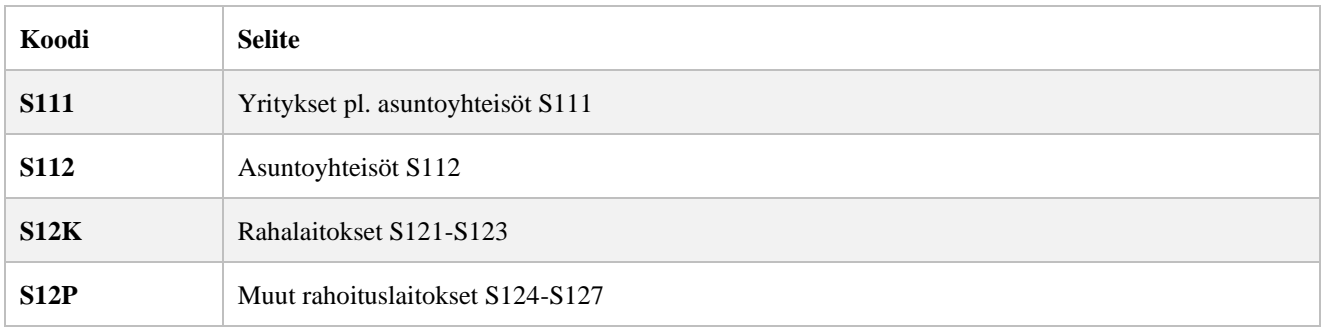

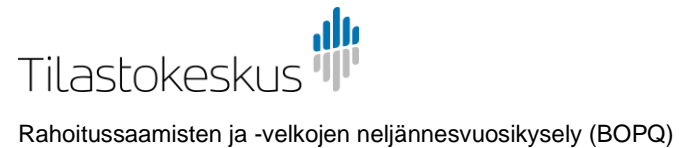

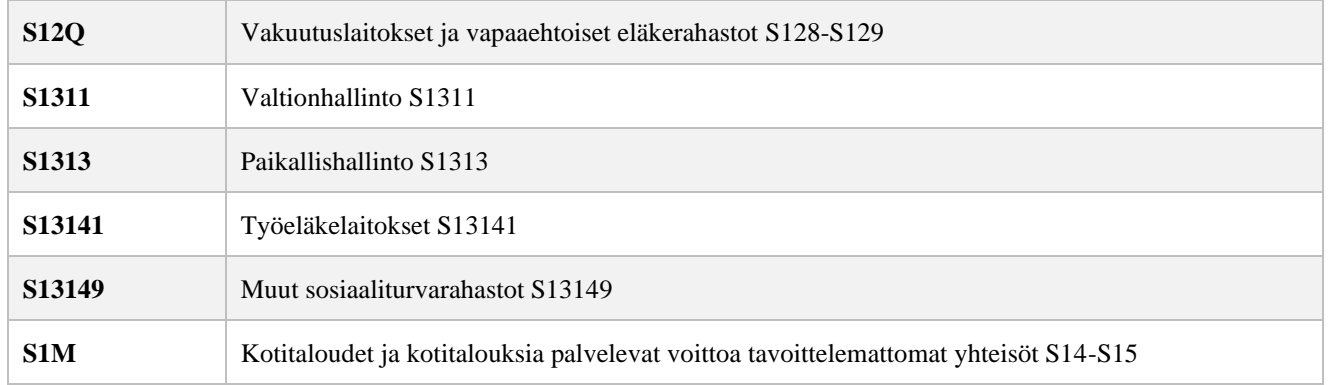

## <span id="page-19-0"></span>4.8 Euroalue

Euroalueen listauksesta voit tarkistaa, mistä valtioista annetaan sektoritieto joko Suomen sektorikoodilistauksesta tai muiden euroalueiden sektorikoodilistauksesta.

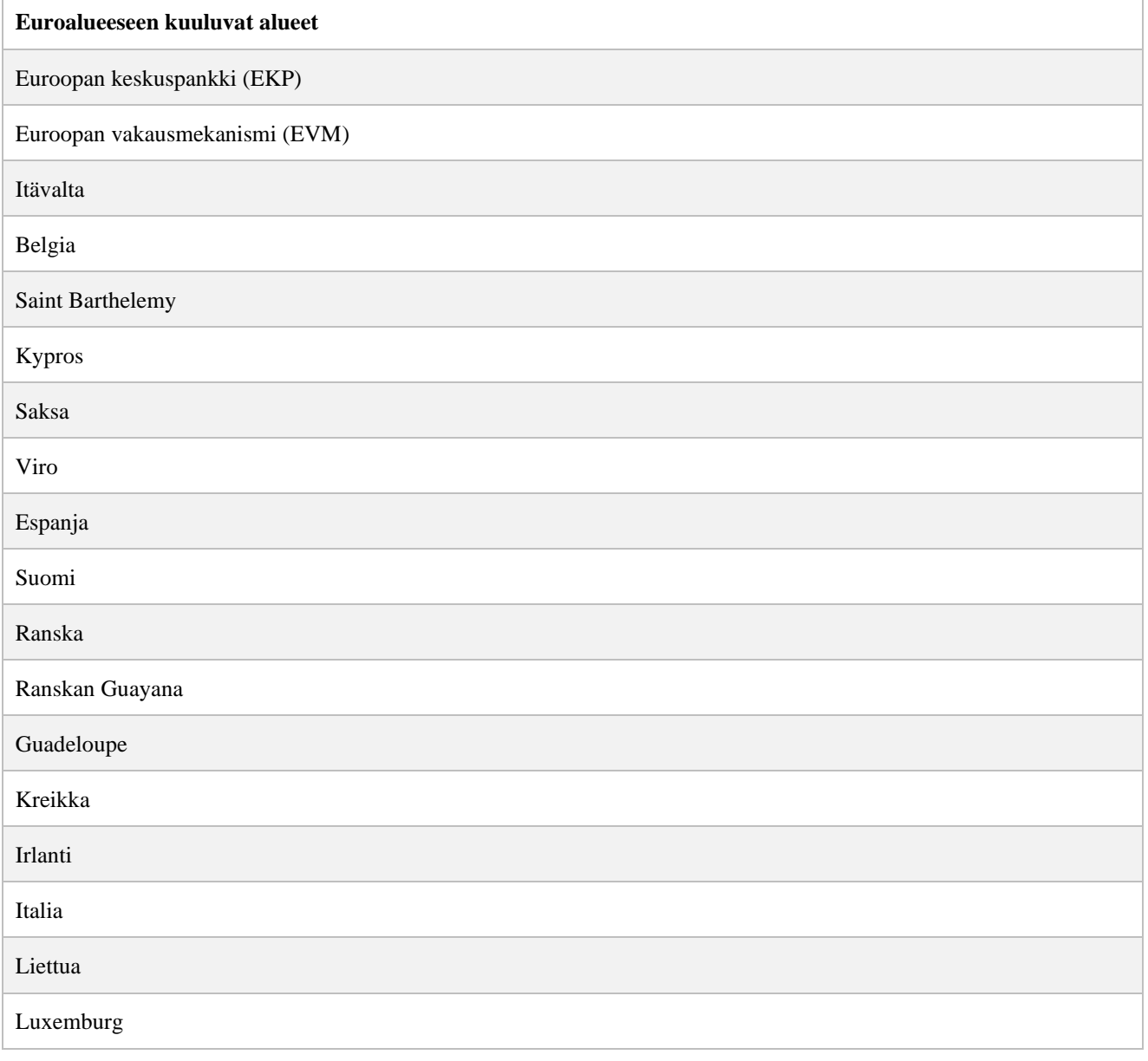

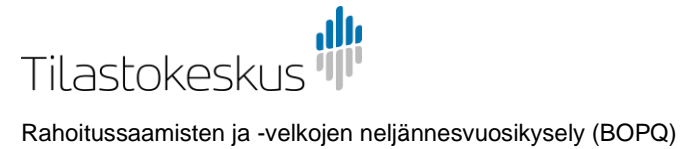

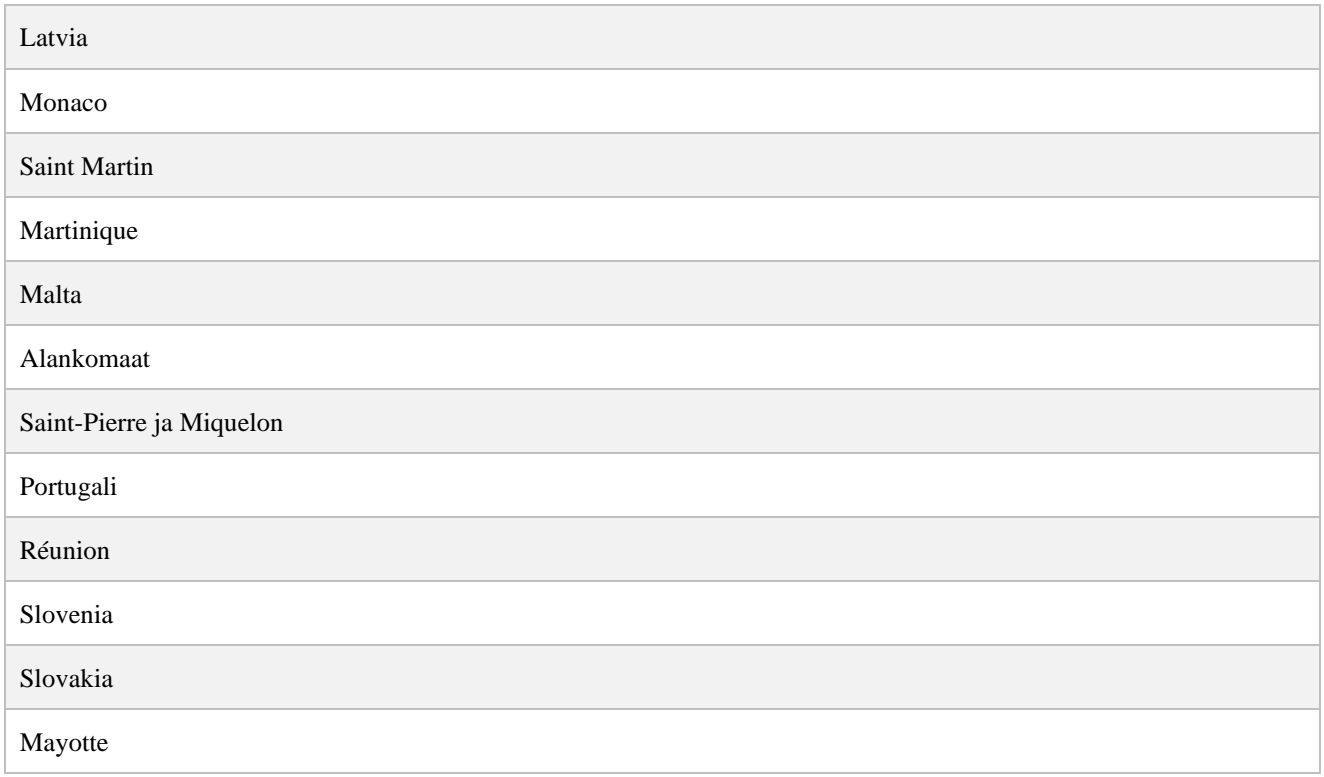

## <span id="page-20-0"></span>4.9 Koodilista counterpartCountry

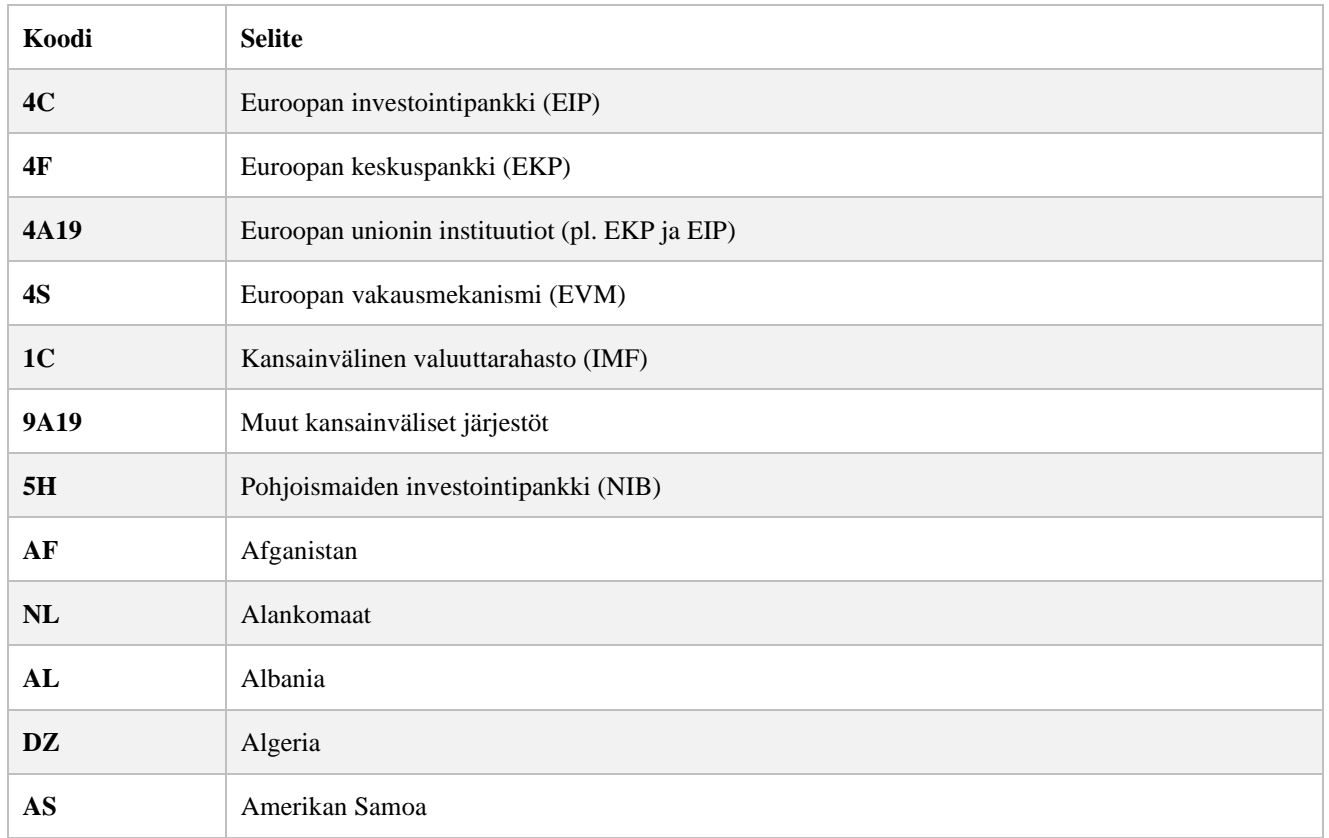

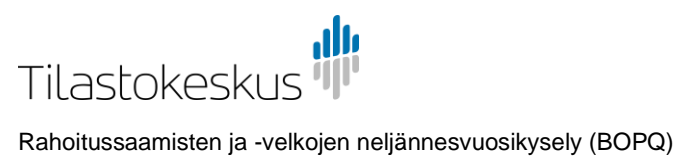

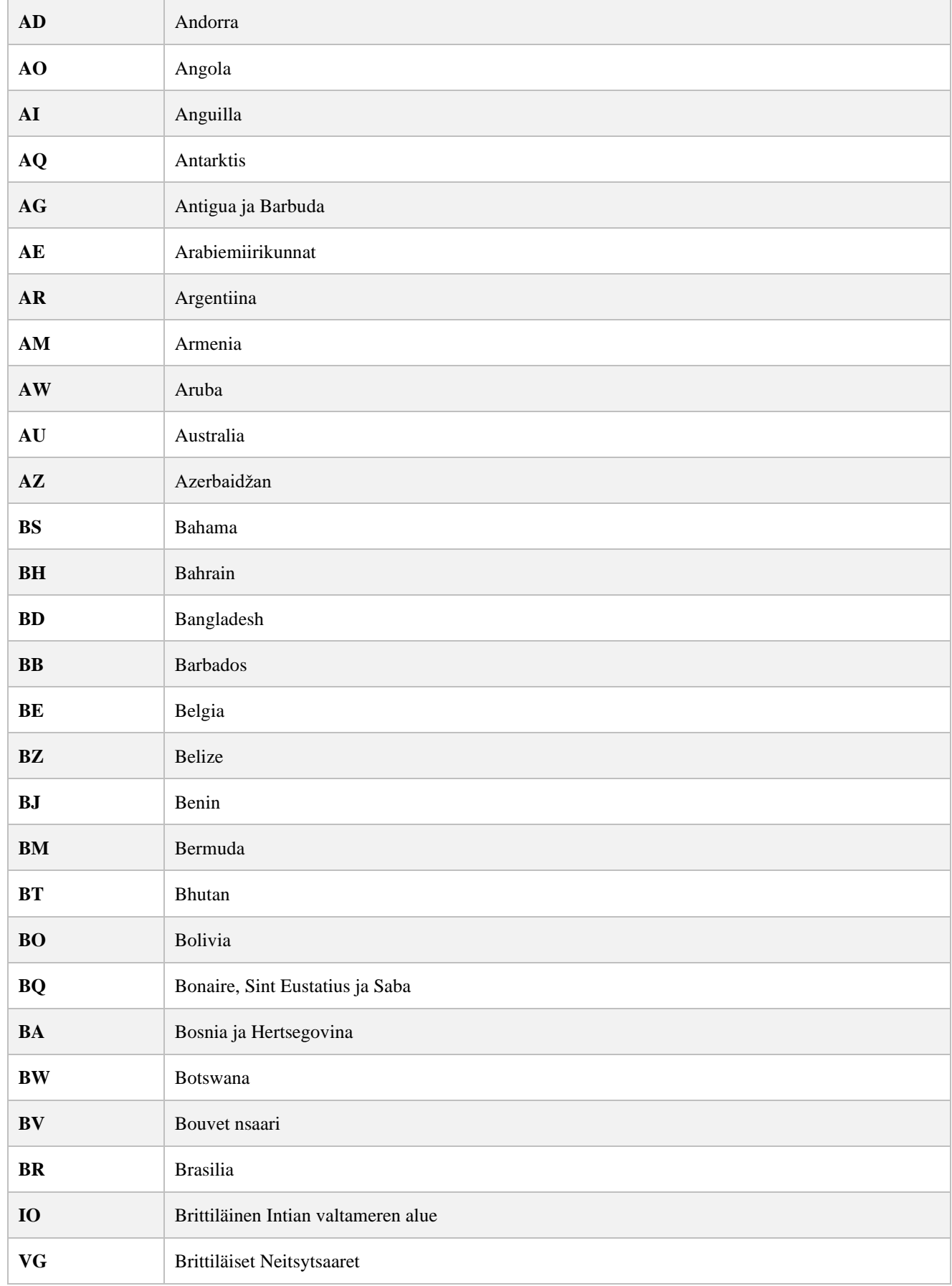

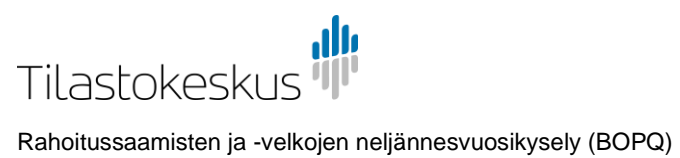

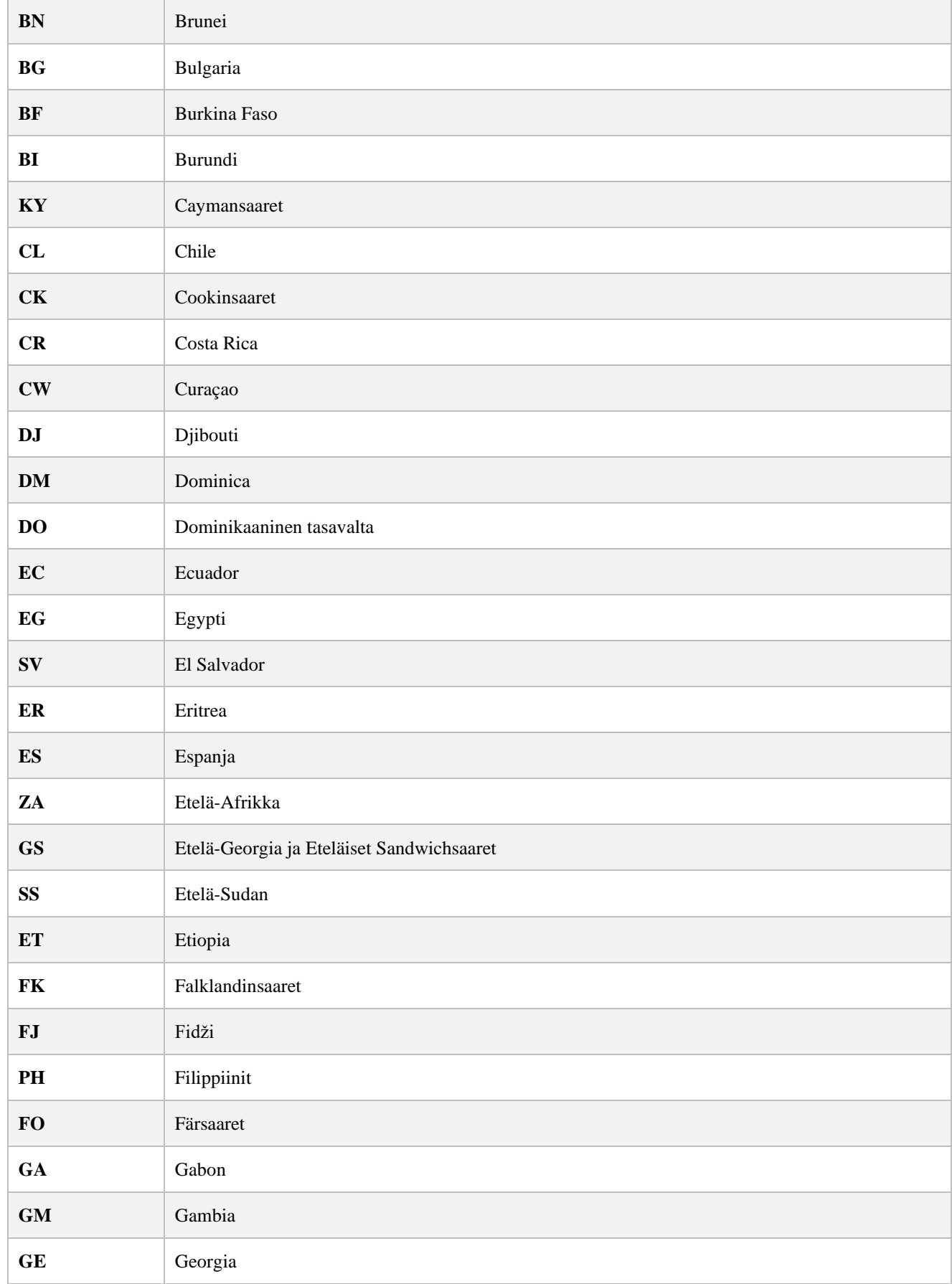

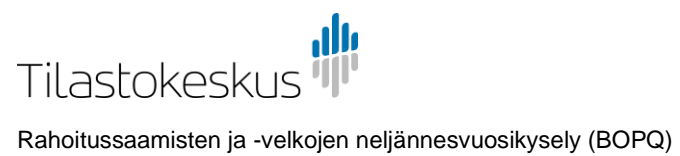

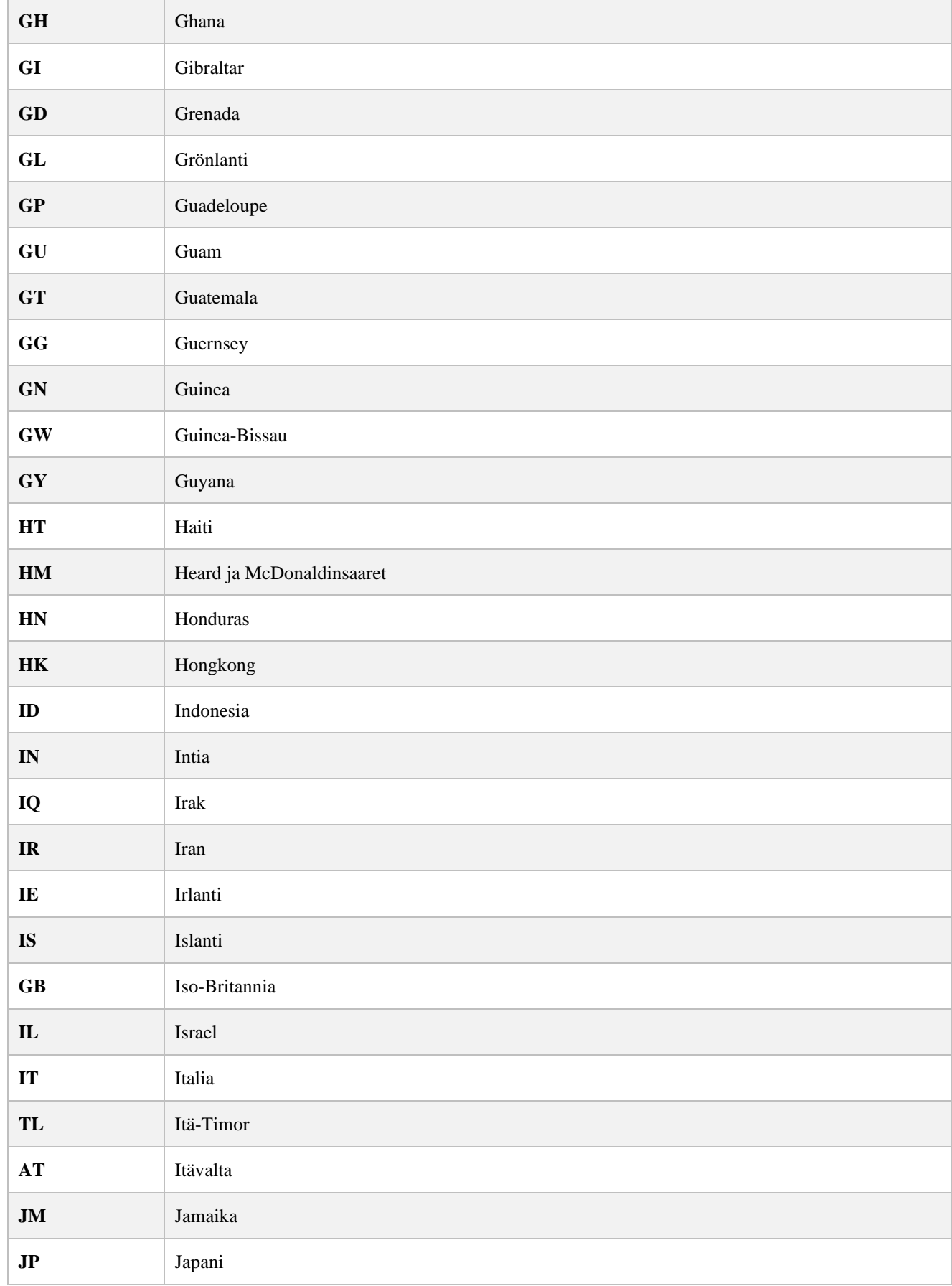

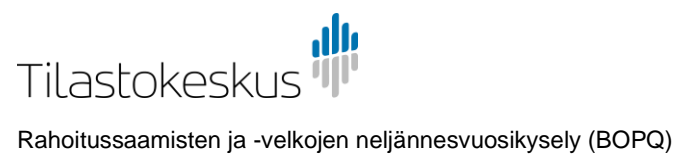

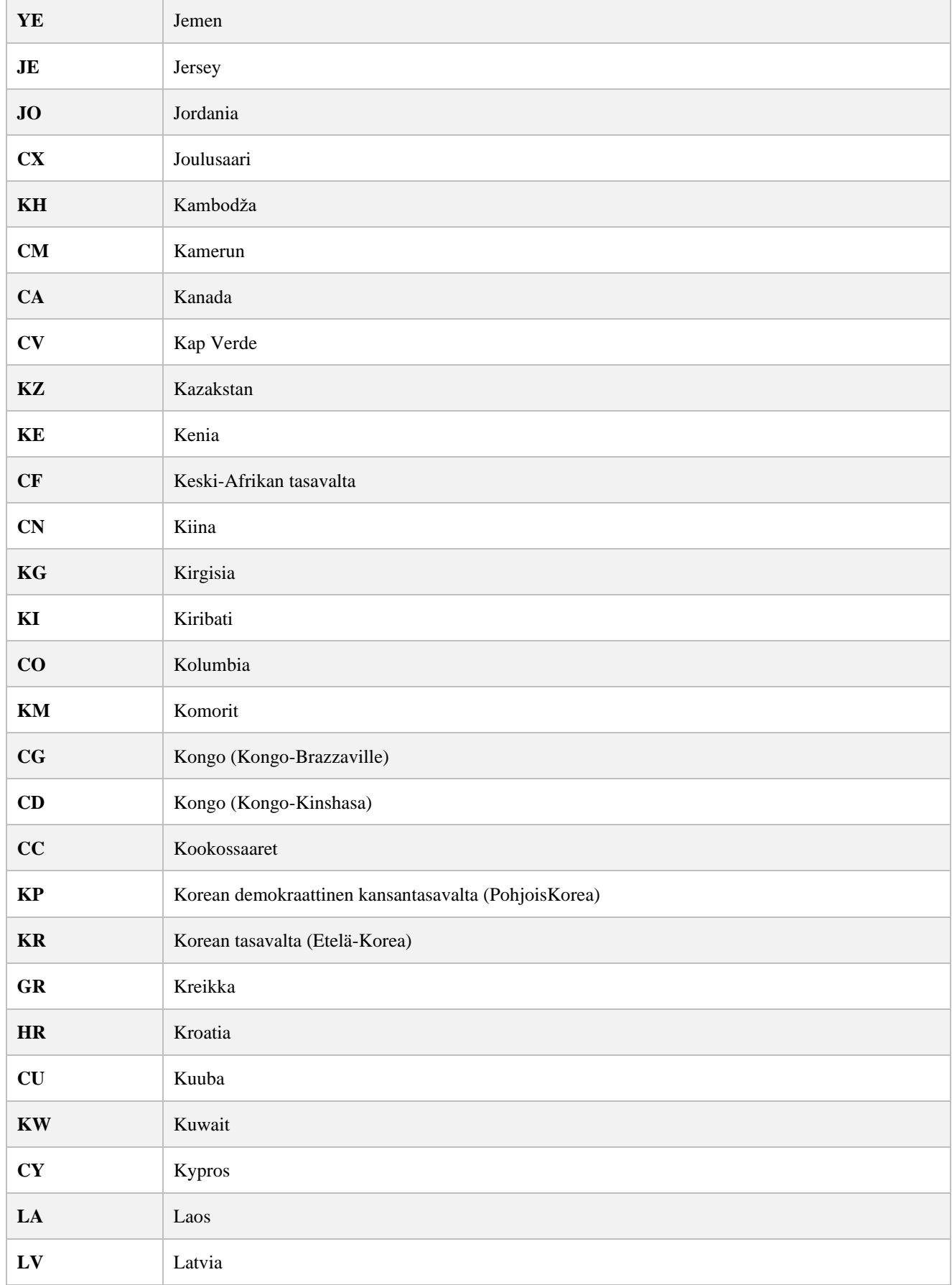

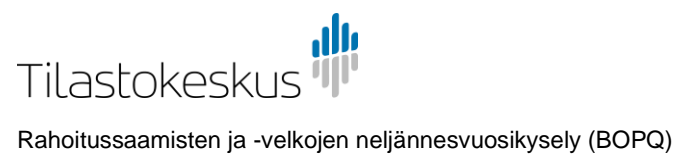

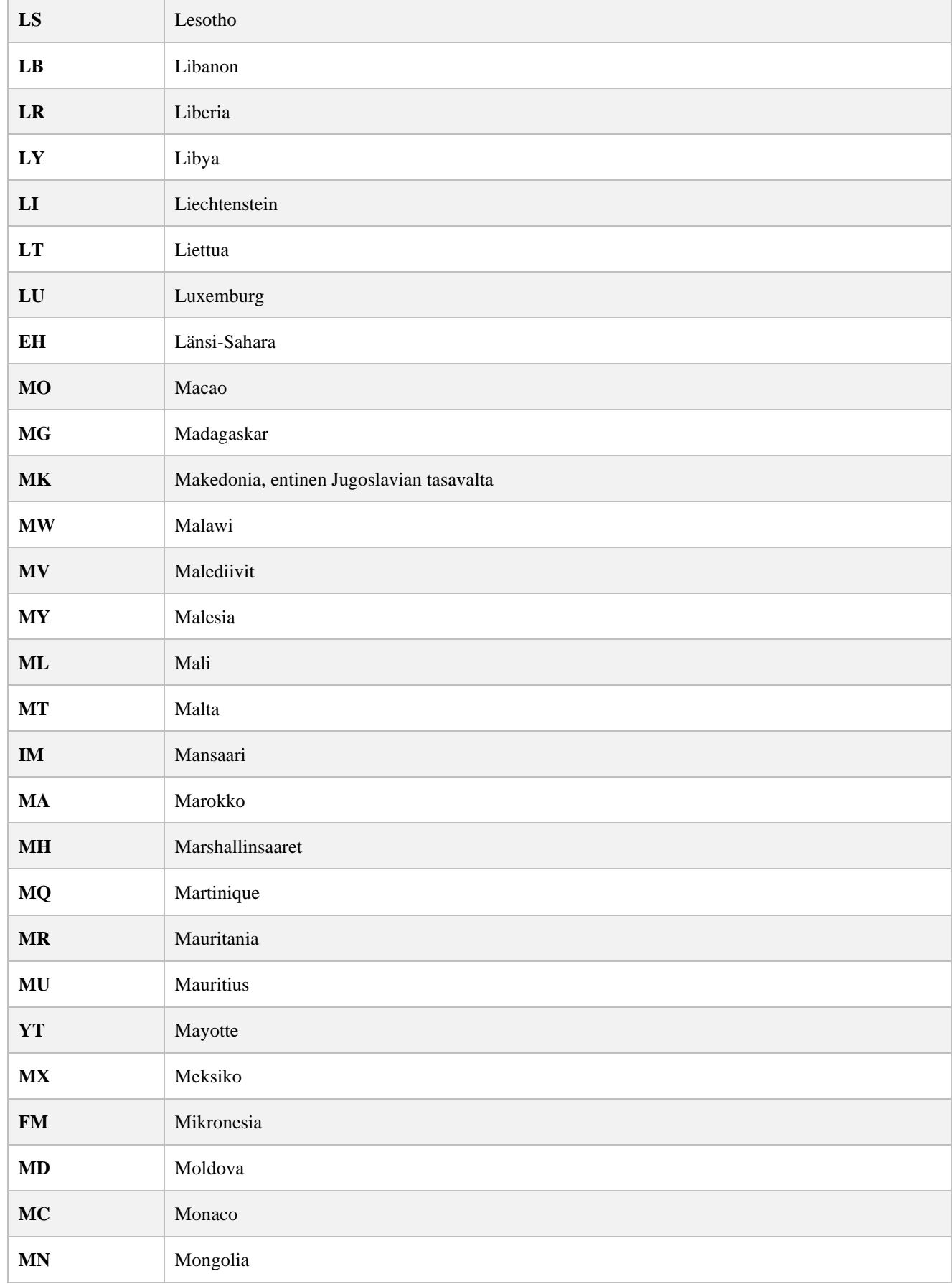

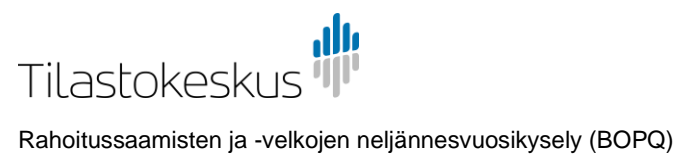

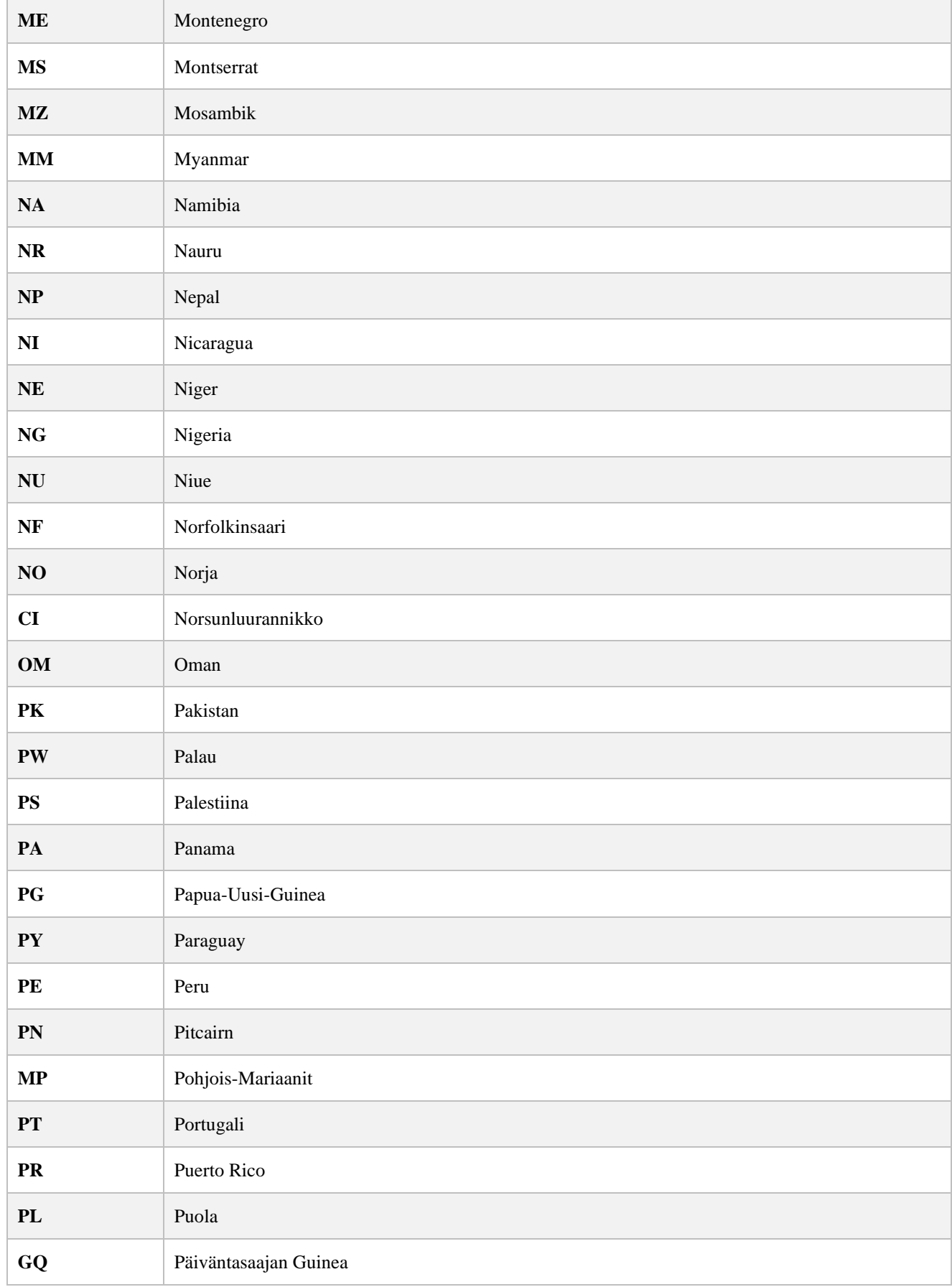

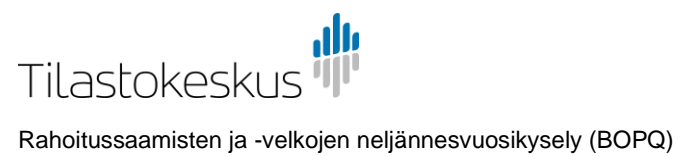

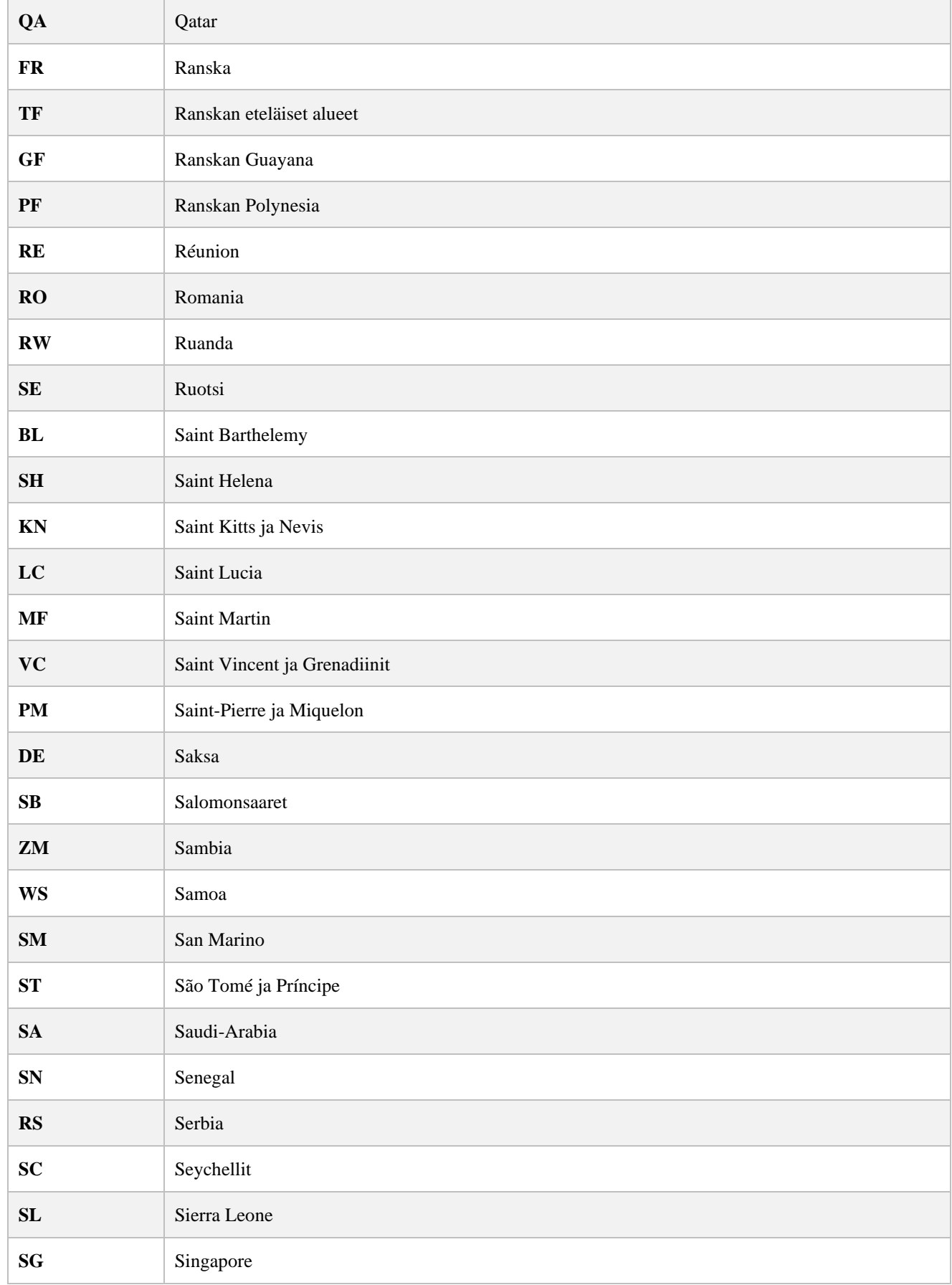

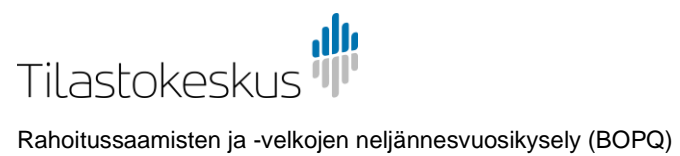

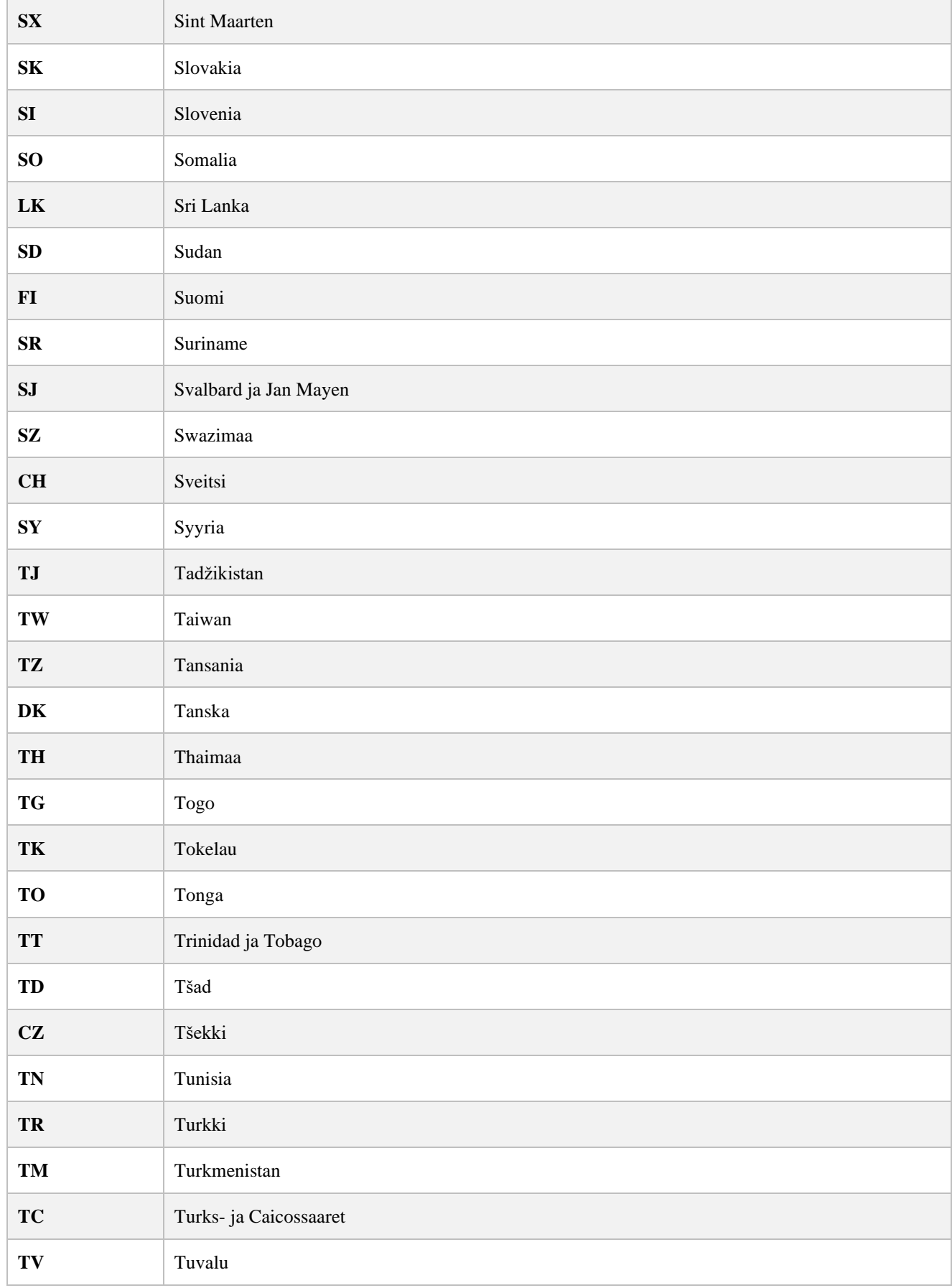

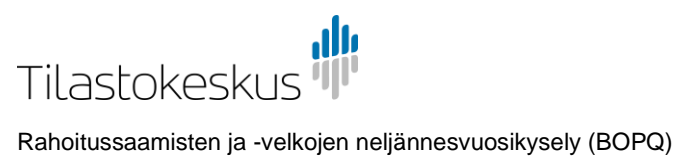

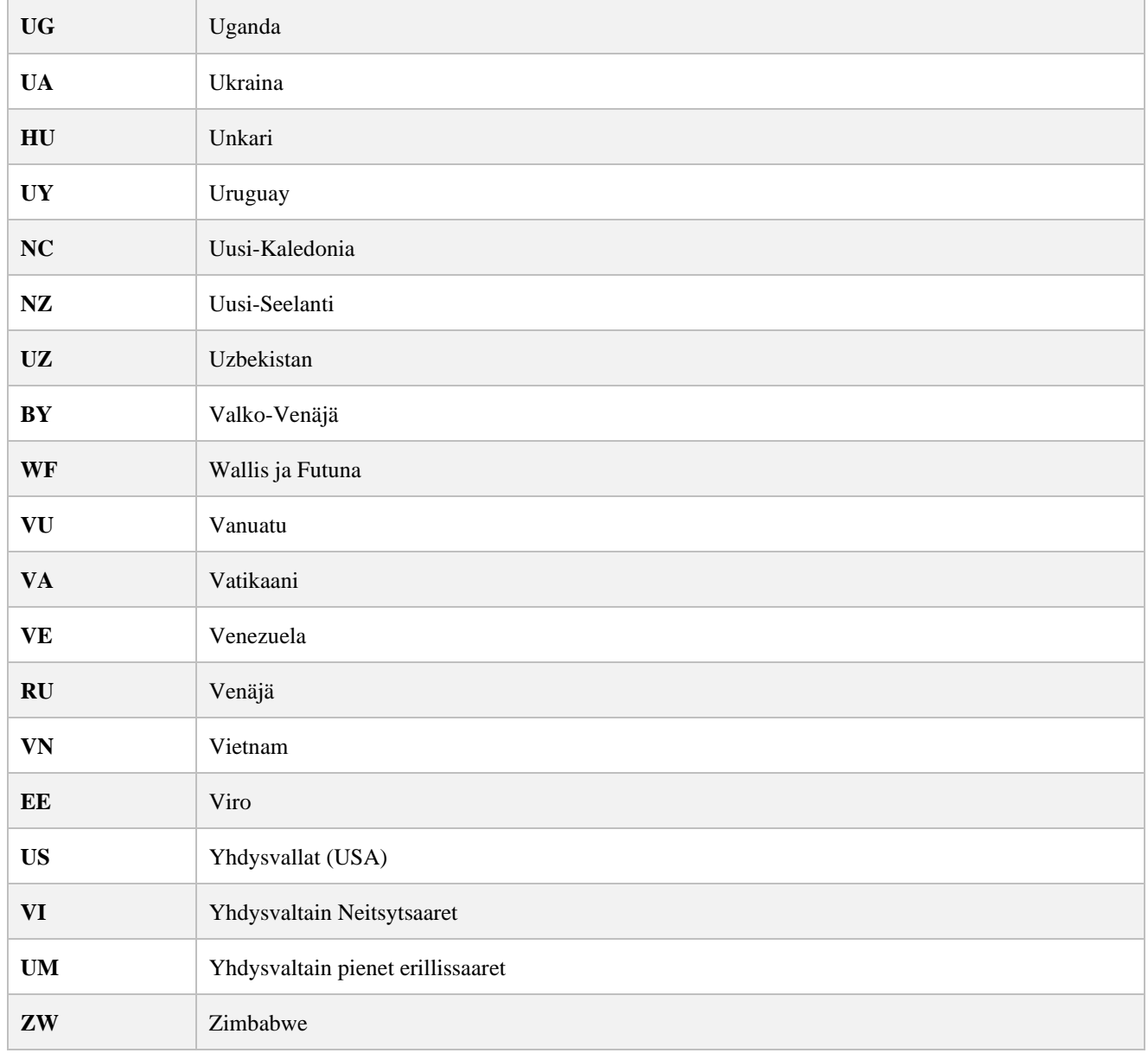